# **Zákaznický portál Flexi PPAS**

# **MANUÁL**

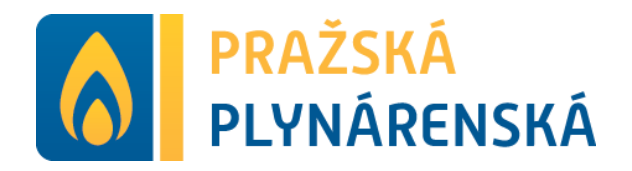

# **Přehled**

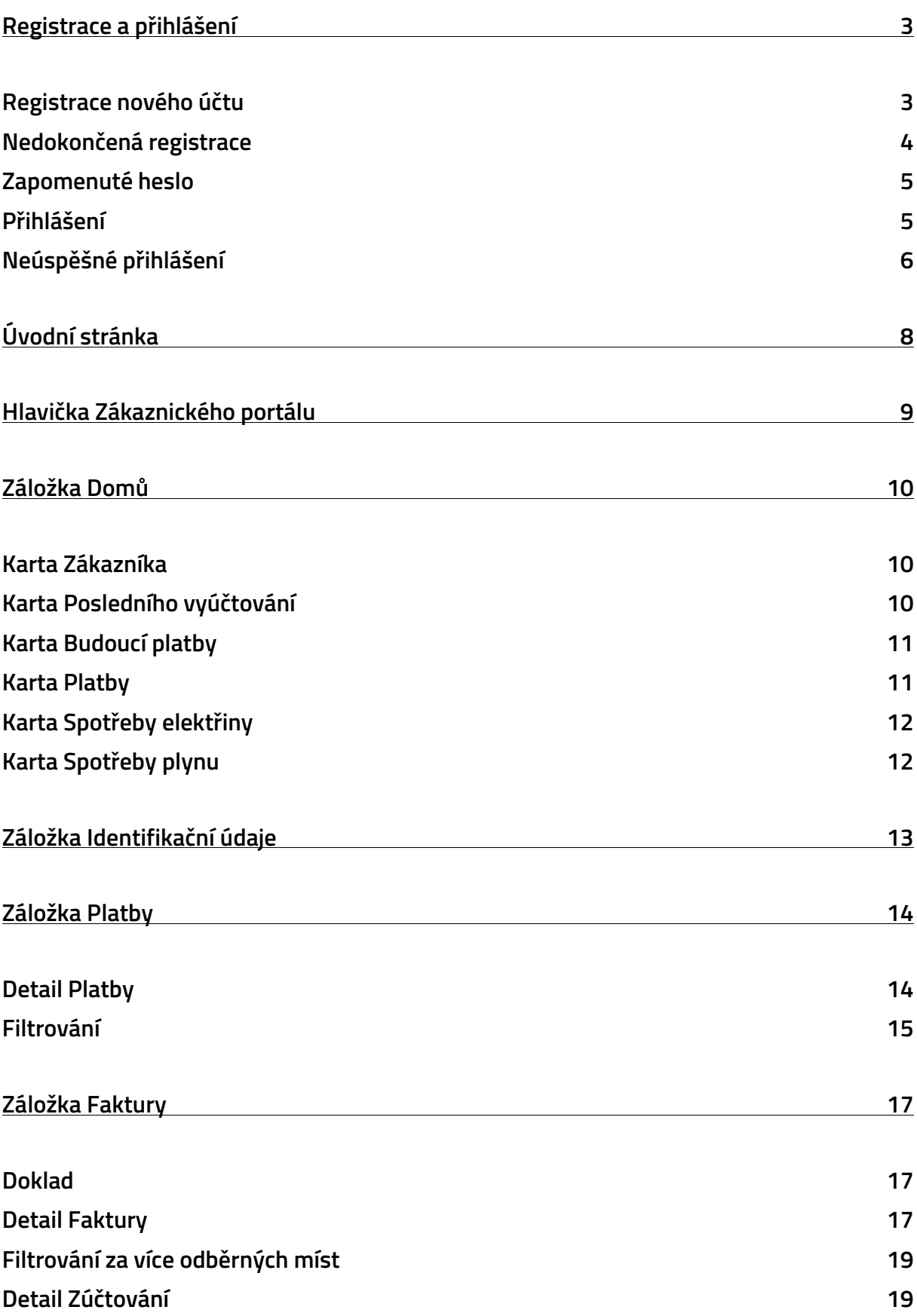

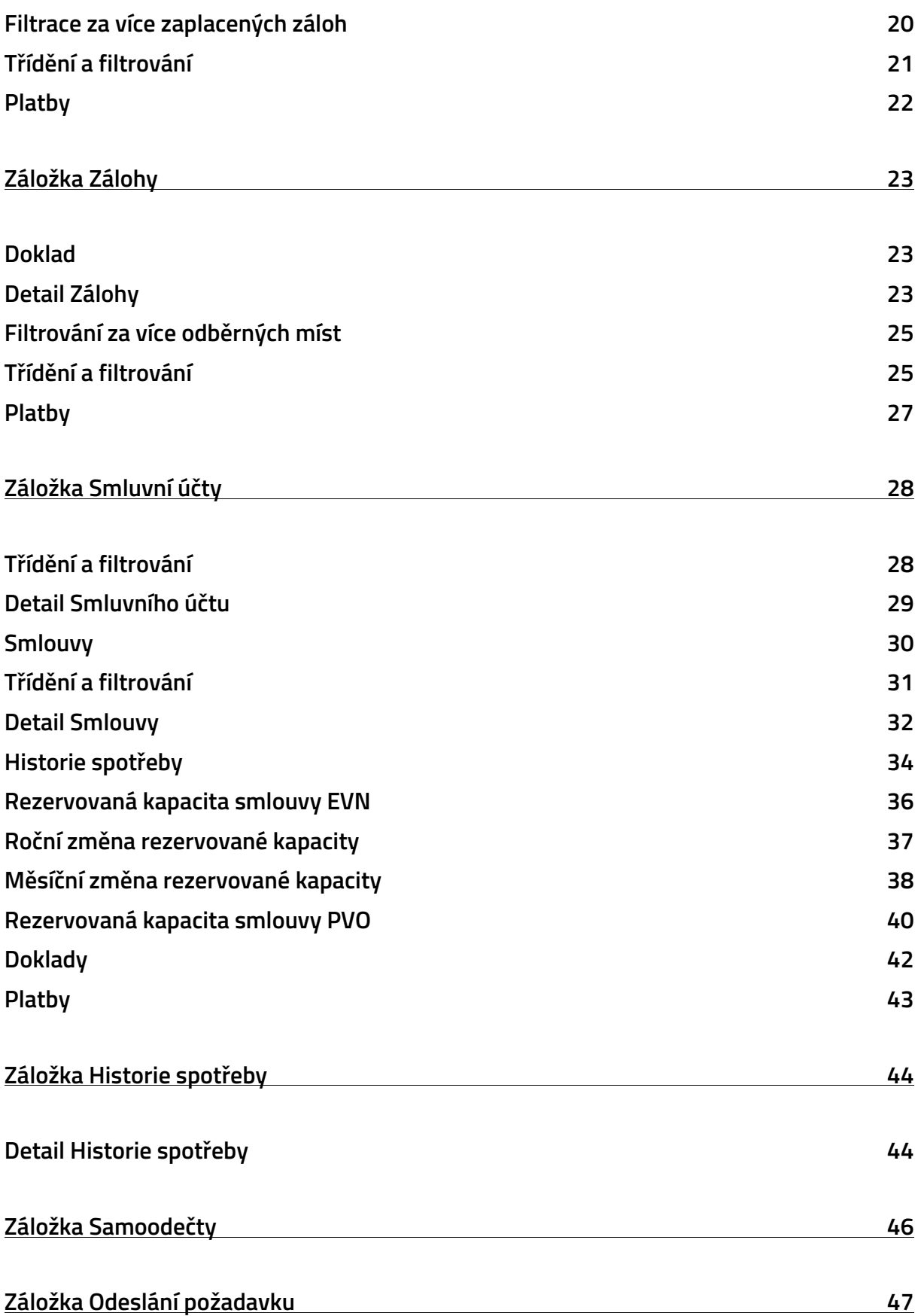

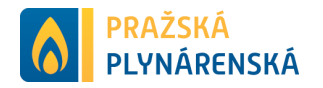

# <span id="page-3-0"></span>**Registrace a přihlášení**

Po příchodu na stránku se můžete přihlásit do svého účtu prostřednictvím možnosti "Přihlásit se". Při přihlášení je potřebné vyplnit emailovou adresu a heslo.

Pokud ještě účet nemáte, je nutné se zaregistrovat prostřednictvím "Zatím nemám *účet*".

V případě, že si nemůžete vzpomenout na heslo, máte možnost si toto heslo obnovit přes tlačítko "Zapomenuté heslo".

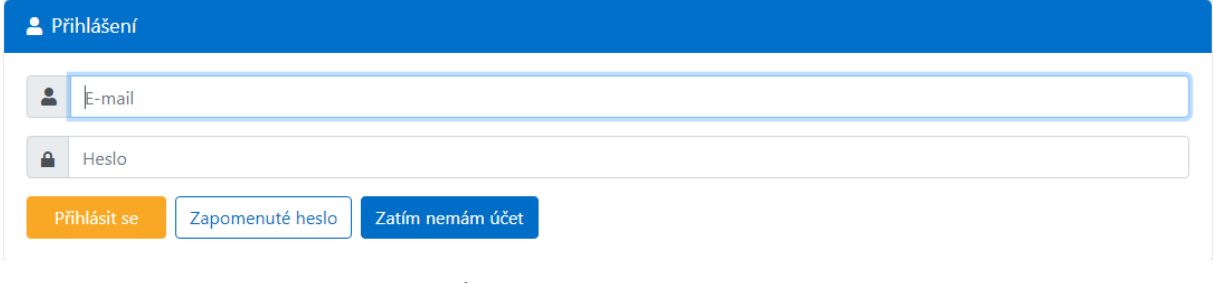

*Úvodní stránka s přihlášením*

# <span id="page-3-1"></span>**Registrace nového účtu**

Při registraci nového účtu, je nutné vyplnit všechna povinná pole – prosím zadejte správné a aktuální údaje, kterými jsou: "*E-mail*", "*Číslo smluvního účtu*".

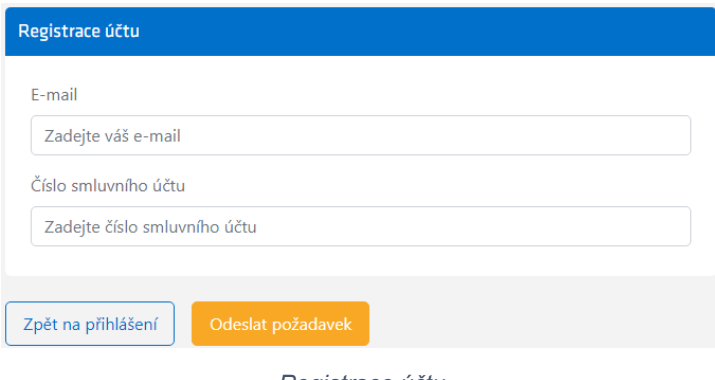

*Registrace účtu*

Po registraci následně obdržíte e-mail s odkazem na aktivaci přístupu a zároveň dojde k propojení Vašeho účtu.

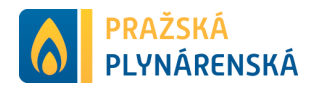

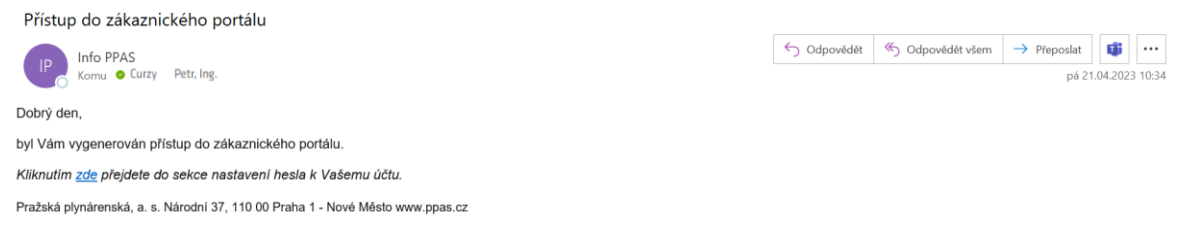

*E-mail s odkazem pro aktivaci přístupu*

# <span id="page-4-0"></span>**Nedokončená registrace**

V případě, že při registraci nového účtu se nepodaří ověřit Vaše identifikační údaje, prosíme o kontrolu Vašich zadaných údajů a případně doplnění údajů – "**Telefonní číslo a Adresa OPM**", které slouží pro identifikaci nebo kontaktování a následné zřízení Vašeho přístupu.

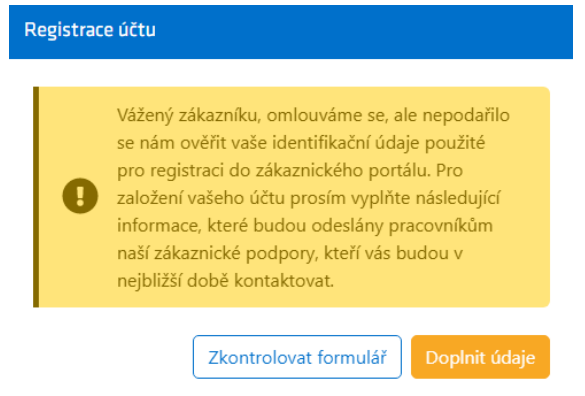

*Registrace účtu – nedokončená registrace* 

Pokud zvolíte vyplnění doplňujících údajů je formulář rozšířen u tuto sekci.

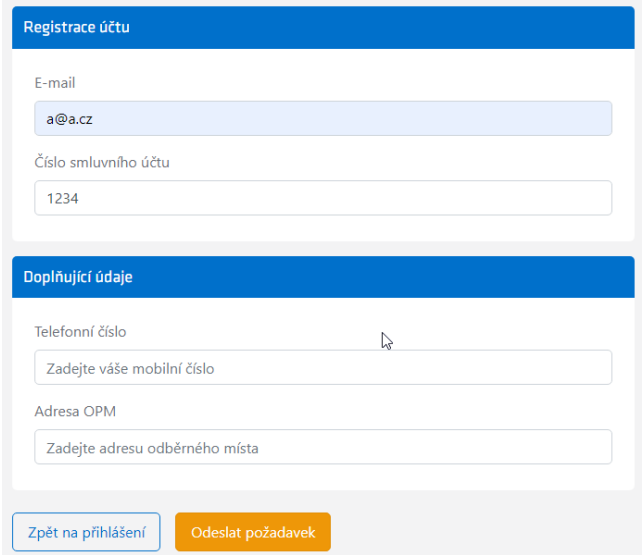

*Registrace účtu s doplňujícími údaji*

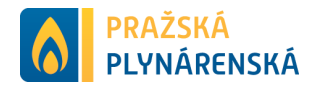

# <span id="page-5-0"></span>**Zapomenuté heslo**

V případě, že si nepamatujete heslo pro přístup na zákaznický portál, máte možnost si heslo obnovit pomoci možnosti "*Zapomenuté heslo*". Následně se Vám zobrazí formulář pro obnovení hesla, kde vyplníte "E-mail".

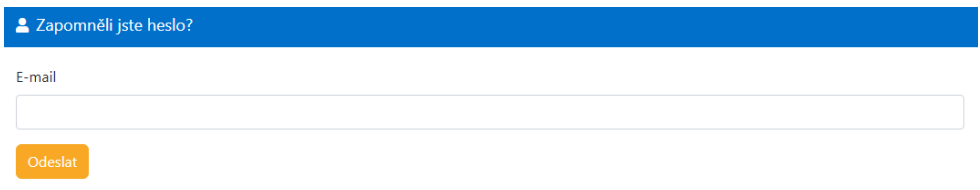

*Zapomenuté heslo*

Po vyplnění emailové adresy obdržíte e-mail s odkazem na obnovení hesla.

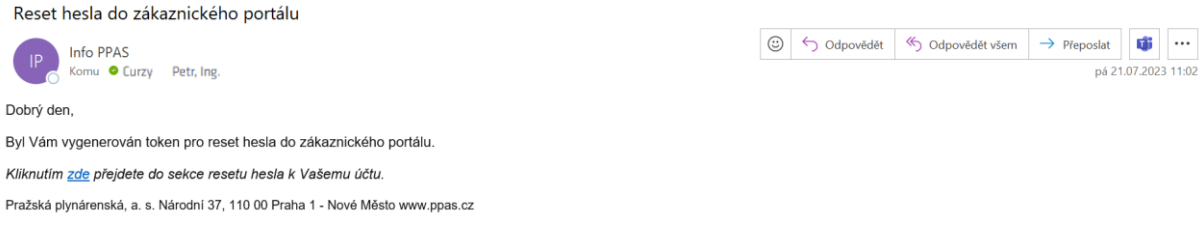

*E-mail s odkazem na obnovení hesla*

Po vybrání odkazu dochází k otevření formuláře Obnovení hesla, kde je možné provést restart hesla. A následně se za pomocí nového hesla lze přihlásit do zákaznického portálu.

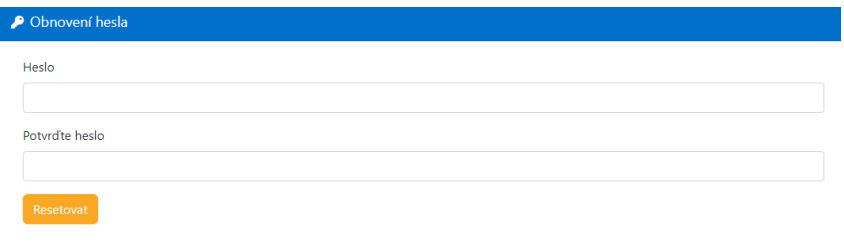

*Obnovení hesla*

# <span id="page-5-1"></span>**Přihlášení**

Po přihlášení na účet máte možnost výběru zákazníka pod přihlášeným účtem.

Pokud existuje přístup pouze k 1 zákazníkovi pod přihlášeným účtem, pak je stránka automaticky přesměrována na příslušného zákazníka.

Pokud ale existuje přístup k více než 1 zákazníkovi pod přihlášeným účtem, pak zákaznický portál zobrazí přehled dostupných zákazníků.

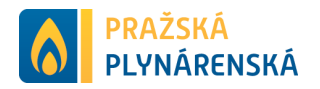

| <b>O PRAŽSKÁ</b>                                                                   | test@test.cz                                                                                                    | $\bullet$  |
|------------------------------------------------------------------------------------|----------------------------------------------------------------------------------------------------|------------|
| <b>Dostupní zákazníci</b> Vyberte jednoho ze zákazníků                             |                                                                                                    |            |
| Počet záznamů: 2                                                                   |                                                                                                    | Filtrování |
| Curzy Petr, Ing. 1000003759<br>$\mathbf{e}$<br>42, 76601 Valašské Klobouky-Smolina | Obchodní firma a.s. <mark>(102518)</mark><br>Nábřeží Svazu protifašistických bojovníků 55/55, 88588 Ostrava-Poruba<br>$\bigcirc$ |            |
|                                                                                    |                                                                                                    |            |

*Dostupní zákazníci*

Filtrovat dostupné zákazníky je možné přes číslo zákazníka, název zákazníka, rozpětí data narození a přes IČO/RČ. Filtr aplikujete za pomocí tlačítka "Použít filtr" a filtr vymažete za pomocí tlačítka "*Resetovat*".

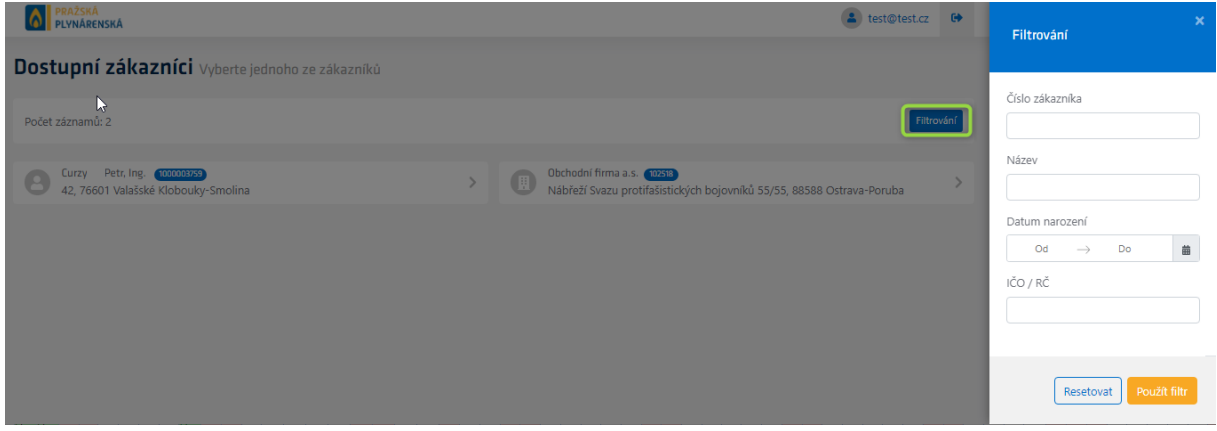

*Filtrování dostupných zákazníků*

# <span id="page-6-0"></span>**Neúspěšné přihlášení**

Na úspěšné přihlášení máte 5 pokusů. Po prvním neúspěšném přihlášení se v přihlašovacím okně objeví informace o tom, kolik pokusů máte ještě k dispozici. Pokud dojde k vyčerpání všech pěti pokusů, tak je Váš účet na dobu 5 minut uzamčen.

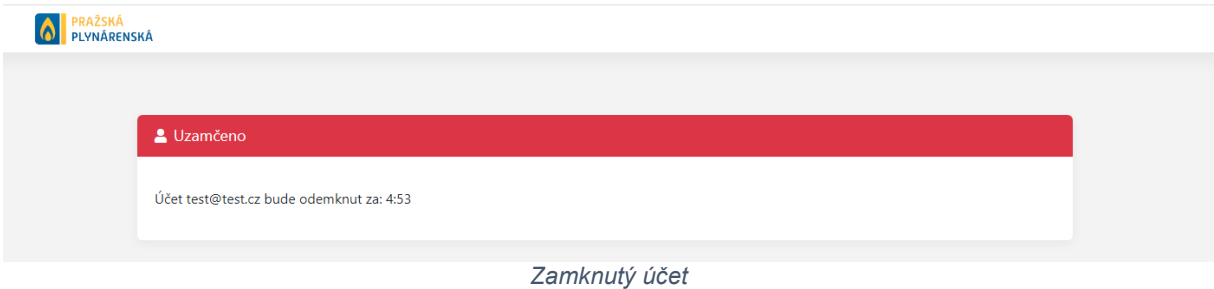

Po vypršení časového limitu je účet opět odemknut a můžete pokračovat v přihlašování, stačí obnovit stránku.

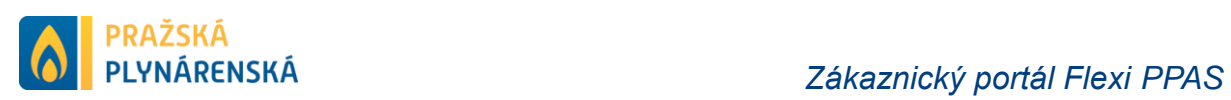

**O PRAŽSKÁ**<br>PLYNÁRENSKÁ

Uzamčeno

Účet test@test.cz byl odemknut.

*Zpřístupnění zamknutého účtu*

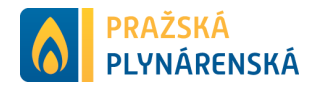

# <span id="page-8-0"></span>**Úvodní stránka**

*Úvodní stránka* obsahuje základní přehled informací o zákazníkovi. V hlavičce zákaznického portálu se nachází menu s tlačítkem pro hlavní nabídku, upozorněním a tlačítkem pro správu zákaznického účtu. Na levé straně se nachází hlavní nabídka, díky které se můžete rychle zorientovat mezi jednotlivými oblastmi.

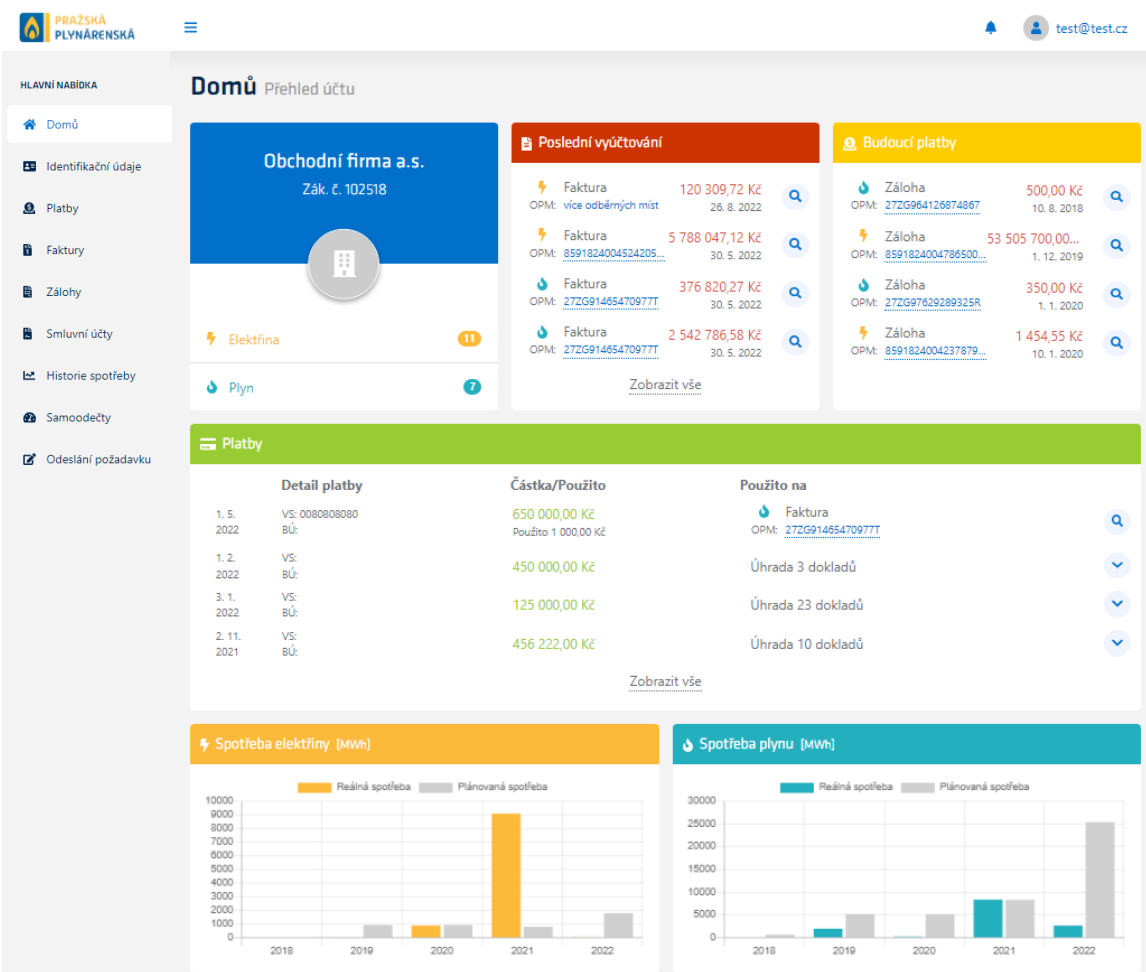

*Úvodní stránka*

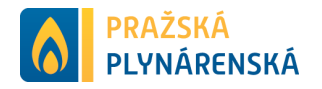

# <span id="page-9-0"></span>**Hlavička Zákaznického portálu**

Tlačítko s ikonou 3 linek  $\equiv$  zobrazuje hlavní nabídku. Po přihlášení je tato nabídka viditelná, ale tímto tlačítkem je možné ji na webu schovat. Naopak v mobilní aplikaci hlavní nabídku otevírá.

Ikona zvonečku • schovává veškerá upozornění, obyčejně se zde nachází upozornění na nezaplacené doklady. Upozornění na zaplacené, případně nezaplacené doklady se zobrazuje také pro přihlášení hned pod vrchní lištou.

Ikonka s panáčkem a přihlašovací jméno **a**t test@testcz otvírá nastavení účtu, pod kterým jste přihlášeni. V nabídce nastavení účtu se nachází možnosti změnit heslo, odhlásit se a vybrat dostupného zákazníka.

| <b>A</b> PRAŽSKÁ                       | Ξ                                                                            |                                                                                   | 4 test@test.cz                                                                           |  |   |                    |                  | test@test.cz        |  |              |
|----------------------------------------|------------------------------------------------------------------------------|-----------------------------------------------------------------------------------|------------------------------------------------------------------------------------------|--|---|--------------------|------------------|---------------------|--|--------------|
| <b>HLAVNÍ NABÍDKA</b>                  | Máte 75 dokladů a 142 záloh po splatnosti. Je třeba je zaplatit co nejdříve. |                                                                                   | W<br>$\times$                                                                            |  |   |                    | test@test.cz     |                     |  |              |
| <b>W</b> Domu<br>E Identifikační údaje | Domů Přehled účtu                                                            |                                                                                   |                                                                                          |  |   |                    | 2 Změnit heslo   |                     |  |              |
| <b>9</b> Platby                        | Obchodní firma a.s.                                                          | <b>■ Poslední vyúčtování</b>                                                      | <b>@</b> Budoucí platby                                                                  |  | ₿ |                    | Odhlásit se      |                     |  |              |
| <b>B</b> Faktury                       | Zák. č. 102518                                                               | <b>A</b> Faktura<br>120 309,72 Kč<br>OPM: více odběrných míst<br>26.8.2022        | Saloha<br>500,00 Kč<br>$\alpha$<br>OPM: 27ZG964126874867<br>10, 8, 2018                  |  |   |                    |                  |                     |  |              |
| 图 Zálohy<br><b>B</b> Smluvní účty      | 圓                                                                            | <sup>号</sup> Faktura<br>5 788 047,12 Kč<br>OPM: 8591824004524205<br>30, 5, 2022   | <sup>号</sup> Záloha<br>53 505 700,00<br>$\alpha$<br>OPM: 8591824004786500<br>1, 12, 2019 |  |   | Dostupní zákazníci |                  |                     |  |              |
| Historie spotřeby                      |                                                                              | <b>S</b> Faktura<br>376 820,27 Kč Q<br>OPM: 27ZG91465470977T<br>30.5.2022         | Saloha<br>350,00 Kč<br>$\alpha$<br>OPM: 27ZG97629289325R<br>1, 1, 2020                   |  |   |                    |                  | Obchodní firma a.s. |  | $\checkmark$ |
| <b>B</b> Samoodečty                    | <sup>导</sup> Elektrina                                                       | S Faktura<br>2 542 786,58 Kč Q<br>$\bullet$<br>OPM: 27ZG91465470977T<br>30.5.2022 | <b>A</b> Záloha<br>1454,55 Kč<br>$\Omega$<br>OPM: 8591824004237879<br>10.1.2020          |  |   |                    | Curzy Petr, Inq. |                     |  |              |
| [2] Odeslání požadavku                 | $\frac{1}{2}$ Plyn                                                           | Zobrazit vše<br>$\left( 7\right)$                                                 |                                                                                          |  |   |                    |                  |                     |  |              |

*Hlavička Zákaznického portálu*

#### Akce **A** Změnit heslo zobrazí formulář pro změnu hesla.

| <b>A</b> PRAŽSKÁ |                                       | $\triangle$ test@test.cz $\Theta$ |  |
|------------------|---------------------------------------|-----------------------------------|--|
|                  |                                       |                                   |  |
|                  | 2 Změnit heslo                        |                                   |  |
| Staré heslo      |                                       |                                   |  |
| Nové heslo       |                                       |                                   |  |
|                  |                                       |                                   |  |
| Potvrd'te heslo  |                                       |                                   |  |
|                  | Zpět do portálu<br>Aktualizovat heslo |                                   |  |

*Formulář pro změnu hesla*

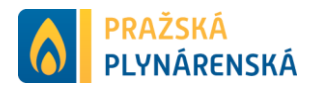

# <span id="page-10-0"></span>**Záložka Domů**

*Záložka Domů* obsahuje přehled základních informací z vybraných karet.

# <span id="page-10-1"></span>**Karta Zákazníka**

*Karta Zákazníka* podává základní informace o zákazníkovi a obsahuje:

- Název zákazníka,
- Číslo zákazníka,
- Počet smluvních účtů za komoditu (elektřina nebo plyn).

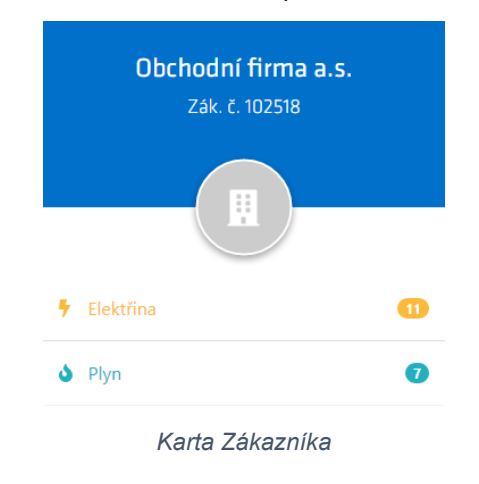

# <span id="page-10-2"></span>**Karta Posledního vyúčtování**

*Karta Poslední vyúčtování* prezentuje 4 nejdříve splatné vyúčtování, která mají být provedena. Na detail konkrétní faktury Vás zavede lupa <sup>a</sup> na pravé straně karty a pokud chcete vidět veškerá vyúčtování využijte "Zobrazit vše".

|      | Poslední vyúčtování              |                                |  |
|------|----------------------------------|--------------------------------|--|
|      | Faktura<br>OPM: 8591824004524205 | 5 788 047.12 Kč<br>30, 5, 2022 |  |
| OPM: | Faktura<br>27ZG91465470977T      | 376 820,27 Kč<br>30. 5. 2022   |  |
|      | Faktura<br>OPM: 8591824004524205 | 4 579 462,63 Kč<br>30, 5, 2022 |  |
| OPM: | Faktura<br>277G91465470977T      | 2 542 786.58 Kč<br>30.5.2022   |  |
|      | Zobrazit vše                     |                                |  |

*Karta Posledního vyúčtování*

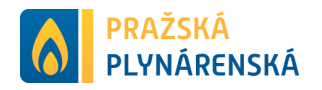

#### <span id="page-11-0"></span>**Karta Budoucí platby**

*Karta Budoucích plateb* obsahuje 4 nejstarší neprovedené platby po splatnosti se základními informacemi o těchto platbách. Na konci každého řádku se nachází lupa <sup>a</sup>, která odkazuje na detail konkrétního dokladu.

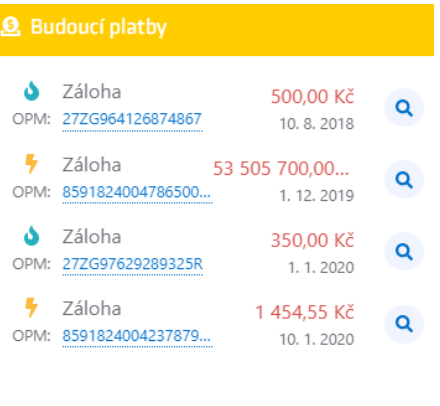

*Karta Budoucí platby*

#### <span id="page-11-1"></span>**Karta Platby**

*Karta Platby* obsahuje 4 poslední provedené platby se základními informacemi o provedených platbách. Lupa <sup>a</sup> umožňuje přejít na detail platby. Šipka zobrazí přehled veškerých plateb.

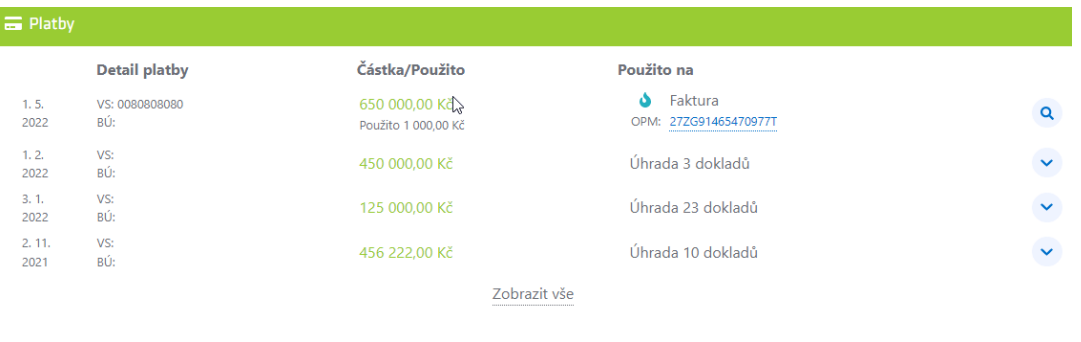

*Karta Platby*

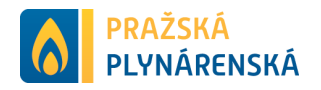

# <span id="page-12-0"></span>**Karta Spotřeby elektřiny**

*Karta Spotřeby elektřiny* ukazuje celkovou spotřebu za posledních 5 let. Prezentuje reálnou a plánovou spotřebu za všechny smlouvy.

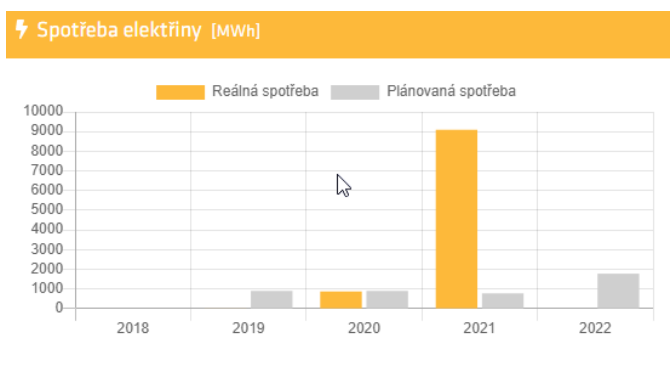

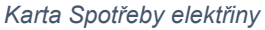

# <span id="page-12-1"></span>**Karta Spotřeby plynu**

*Karta Spotřeby plynu* ukazuje celkovou spotřebu za posledních 5 let. Prezentuje reálnou a plánovanou spotřebu za všechny smlouvy zákazníka.

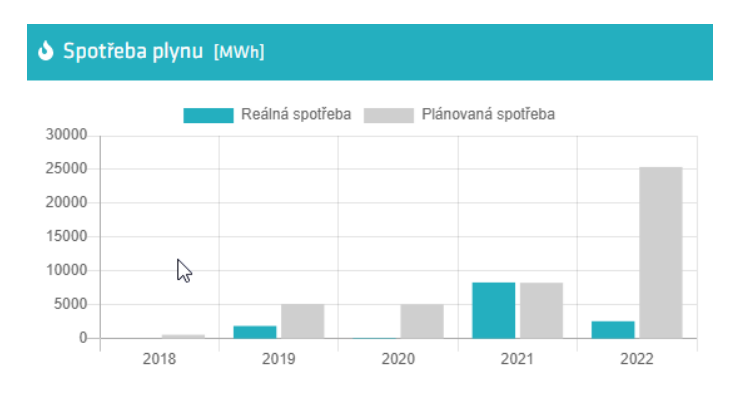

*Karta Spotřeby plynu*

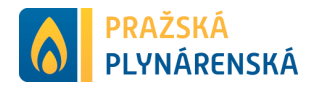

# <span id="page-13-0"></span>**Záložka Identifikační údaje**

#### *Záložka Identifikačních údajů* je rozdělena do 4 částí:

- Informace o dodavateli,
- Informace o obchodníkovi,
- Informace o zákazníkovi,
- Základní statistiky (počet smluv za elektřinu a plyn, celkovou částku záloh po splatnosti a faktur),
- Kontakty zákazníka.

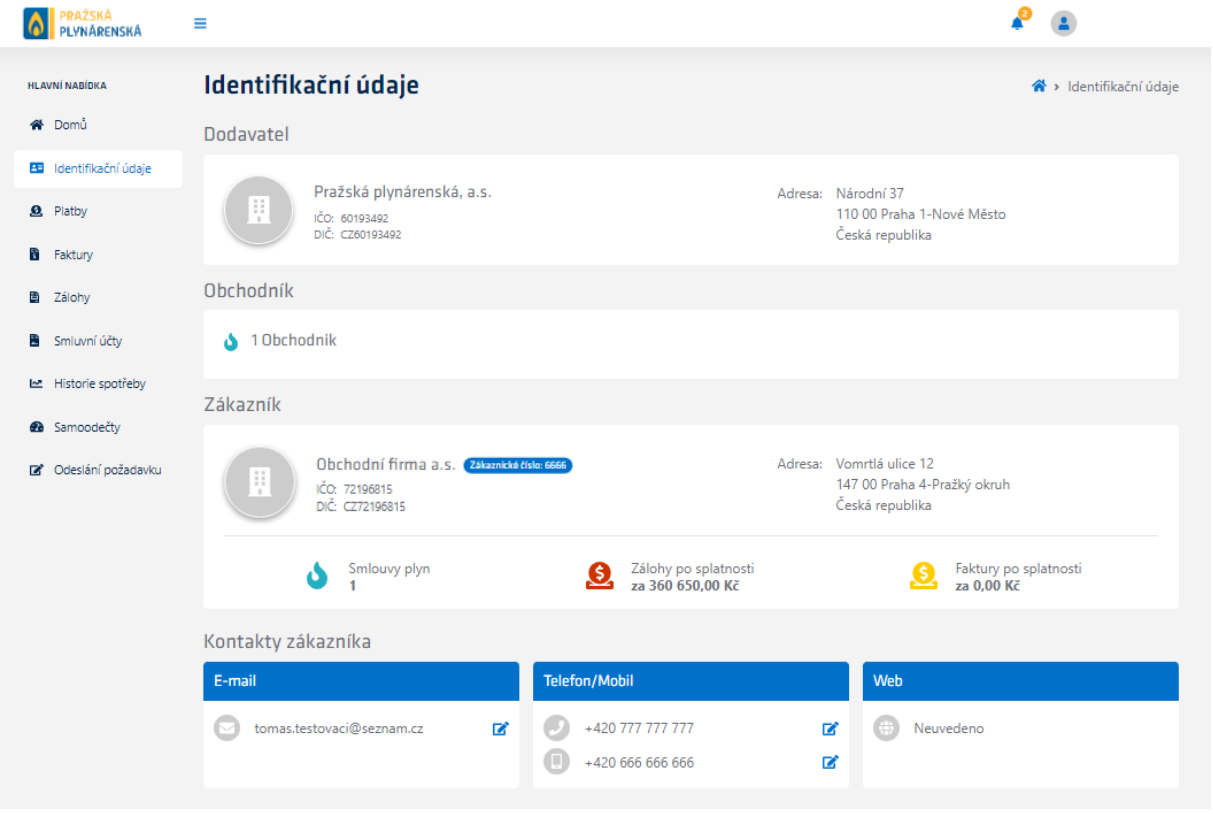

*Karta Identifikační údaje*

V případě více emailových adres je možné jejich přehled zobrazit přes "*Zobrazit*  vše". Ikonka tužky **ka** nabízí přechod na formulář Změna údajů, kde je můžete změnit e-mailovou adresu nebo mobilní telefon.

| Změna údajů                                   | > Identifikační údaje > Změna údajů |
|-----------------------------------------------|-------------------------------------|
| Změna e-mailu                                 |                                     |
| Původní e-mail<br>akciovafirma@seznam.cz<br>٠ | Nový e-mail<br>Zadejte nový e-mail  |
| Změnit email                                  |                                     |

*Formulář pro Změnu údajů*

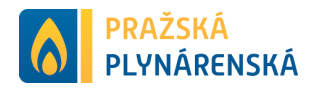

# <span id="page-14-0"></span>**Záložka Platby**

*Záložka Platby* obsahuje přehled všech provedených plateb a je rozdělena do 2 částí:

- Celkový počet plateb,
- Souhrn jednotlivých plateb (detailu platby, částka/použito, použito na).

| <b>PRAŽSKÁ<br/>PLYNÁRENSKÁ</b>              | Ξ                 |                       |                                      |                                                                      | test@test.cz         |
|---------------------------------------------|-------------------|-----------------------|--------------------------------------|----------------------------------------------------------------------|----------------------|
| <b>HLAVNÍ NABÍDKA</b><br>in Domů            | Platby            |                       |                                      |                                                                      | $\bigwedge$ > Platby |
| B Identifikační údaje                       | Počet záznamů: 11 |                       |                                      |                                                                      | Filtrování           |
| <b>8</b> Platby                             |                   | <b>Detail platby</b>  | Částka/Použito                       | Použito na                                                           |                      |
| <b>B</b> Faktury                            | 1.5.<br>2022      | VS: 0080808080<br>BÚ: | 650 000,00 Kč<br>Použito 1 000,00 Kč | ۰<br>Faktura (Období: 1.8.2021 - 31.8.2021)<br>OPM: 27ZG91465470977T | $\alpha$             |
| ■ Zálohy<br>Smluvní účty                    | 1, 2.<br>2022     | VS:<br>BÚ:            | 450 000,00 Kč                        | Úhrada 3 dokladů                                                     | $\ddot{\phantom{0}}$ |
| Historie spotřeby                           | 3.1.<br>2022      | VS:<br>BÚ:            | 125 000,00 Kč                        | Úhrada 23 dokladů                                                    | $\ddot{\phantom{0}}$ |
| <b>2</b> Samoodečty<br>C Odeslání požadavku | 2.11.<br>2021     | $VS$ :<br>BÚ:         | 456 222,00 Kč                        | Úhrada 10 dokladů                                                    | $\ddot{\phantom{0}}$ |
|                                             | 1.10.<br>2021     | VS:<br>BÚ:            | 985 000,00 Kč                        | Úhrada 7 dokladů                                                     | Y                    |
|                                             | 19.4.<br>2021     | VS:<br>BÚ:            | 9 990 001,00 €                       | Úhrada 3 dokladů                                                     | $\ddot{\phantom{0}}$ |

*Záložka Platby* 

Lupa <sup>a</sup> umožňuje přejít na detail platby. Šipka v zobrazí přehled veškerých plateb.

# <span id="page-14-1"></span>**Detail Platby**

*Detail Platby* je rozdělen do 2 částí:

- Informace o platbě (datum přijetí platby, typ platby, stav platby, částka platby, částka použito z platby na úhrady, variabilní symbol platby, bankovní účet/SIPO a vzkaz příjemci).
- Seznam úhrad (doklad faktura/záloha, číslo dokladu, splatnost dokladu, částka platby a doklad k platbě.

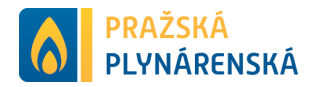

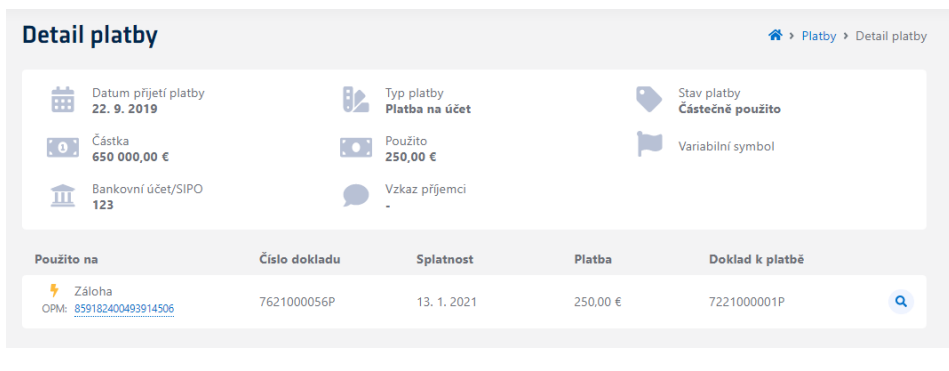

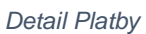

# <span id="page-15-0"></span>**Filtrování**

*Filtrování* je umožněno podle vybraných kritérií, kterými jsou:

- variabilní symbol (i části variabilního symbolu),
- číslo dokladu,
- měna,
- rozmezí částky platby,
- rozmezí částky použité
- rozmezí datumu platby.

Filtr aplikujte za pomocí tlačítka "Použít filtr" a filtr vymažete za pomocí tlačítka "*Resetovat*".

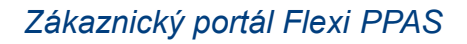

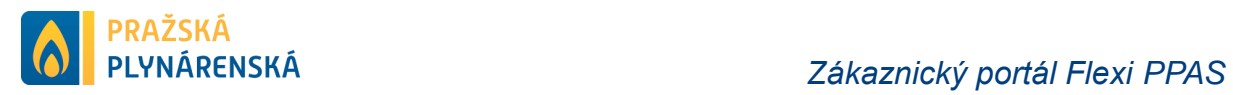

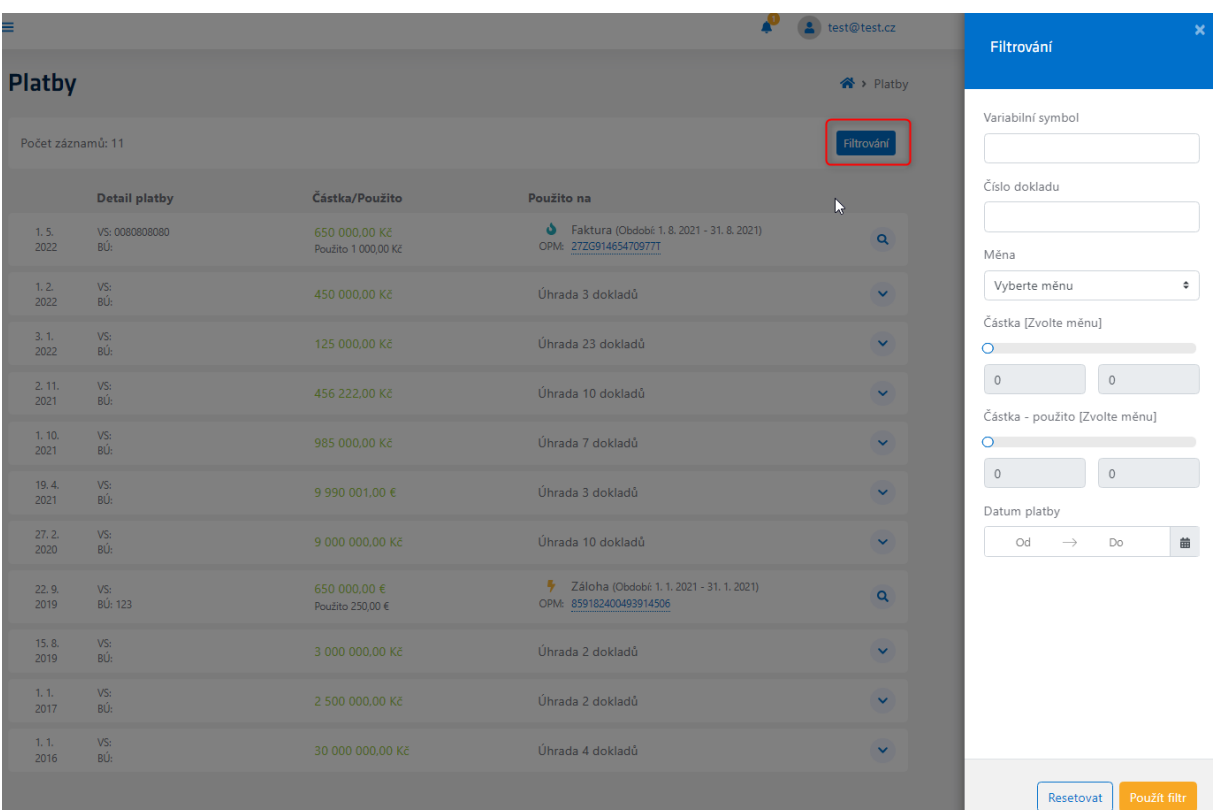

*Filtrování*

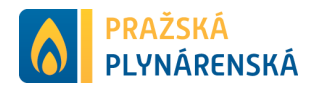

# <span id="page-17-0"></span>**Záložka Faktury**

*Záložka Faktury* obsahuje přehled všech faktur a je rozdělena do 2 částí:

- Celkový počet faktur,
- Souhrn jednotlivých faktur s ikonkou komodity (typ dokladu, číslo dokladu, variabilní symbol dokladu, splatnosti/období dokladu, částka dokladu a stav dokladu – uhrazený/neuhrazený apod.).

| <b>PRAŽSKÁ</b><br>PLYNÁRENSKÁ                   | Ξ                                        |             |             |                                              |                 |             | test@test.cz                        |  |
|-------------------------------------------------|------------------------------------------|-------------|-------------|----------------------------------------------|-----------------|-------------|-------------------------------------|--|
| <b>HLAVNÍ NABÍDKA</b>                           | <b>Faktury</b>                           |             |             |                                              |                 |             | $\bigotimes$ > Faktury              |  |
| A <sup>4</sup> Domů<br>E Identifikační údaje    | Počet záznamů: 85                        |             |             |                                              |                 | Třídění     | Filtrování                          |  |
| <b>8</b> Platby                                 | <b>Typ dokladu</b>                       | Číslo       | Var. symbol | Splatnost/Období                             | Částka          | <b>Stav</b> |                                     |  |
| <b>B</b> Faktury                                | ٠<br>Faktura<br>OPM: 859182400452420543  | 6122000016P | 4121480521  | do 30, 5, 2022<br>1, 11, 2021 - 30, 11, 2021 | 4 579 462.63 Kč | Neuhrazeno  | Q<br>齿                              |  |
| ■ Zálohy<br>Smluvní účty                        | ٠<br>Faktura<br>OPM: 859182400452420543  | 6122000017P | 4121480521  | do 30, 5, 2022<br>1.12.2021 - 31.12.2021     | 5 788 047,12 Kč | Neuhrazeno  | $\overline{\mathbf{Q}}$<br>齿        |  |
| Historie spotřeby                               | ۵<br>Faktura<br>OPM: 27ZG91465470977T    | 1122000017P | 4121520521  | do 30, 5, 2022<br>1, 10, 2021 - 31, 10, 2021 | 2 542 786,58 Kč | Neuhrazeno  | $\overline{\mathbf{Q}}$<br><b>A</b> |  |
| <sup>2</sup> Samoodečty<br>C Odeslání požadavku | ۵<br>Faktura<br>27ZG91465470977T<br>OPM: | 1122000018P | 4121520521  | do 30, 5, 2022<br>1, 11, 2021 - 30, 11, 2021 | 376 820,27 Kč   | Neuhrazeno  | Å<br>Q                              |  |

*Záložka Faktury*

Doklad je možno stáhnou pomocí tlačítka s dokumentem **a** . Lupa **a** odkazuje na samotný doklad.

Na stránce je možno zobrazit maximálně 100 faktur. V případě, že máte více faktur zobrazí se Vám možnost přechodu na další stránku.

# <span id="page-17-1"></span>**Doklad**

*Doklad* je rozdělen do 2 karet:

- Detail faktury,
- Platby.

# <span id="page-17-2"></span>**Detail Faktury**

*Detail Faktury* je rozdělen do 5 částí:

• Faktura (s údaji o dodavateli, zákazníkovi, čísle dokladu, datumu vystavení dokladu, datumu splatnosti a datumu DUZP – datum uskutečnění zdanitelného plnění),

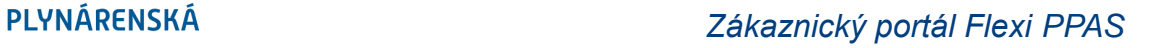

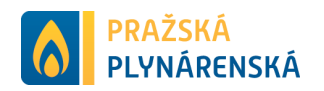

- Způsob platby (s údaji o typu platby, bankovním účtu, variabilním symbolu k platbě, stavu platby a QR kódu),
- Rekapitulace (s údaji o předmětu plnění, zaplacených zálohách, zaokrouhlení, stavu dokladu – nedoplatek/přeplatek/uhrazeno a částce),
- Předmět plnění (s údaji o popisu vyúčtování, období a částce),
- Zaplacené zálohy (s údaji o seznamu zaplacených záloh) tato část se zobrazí pouze v případě, když je zaplacená záloha připojena k faktuře.

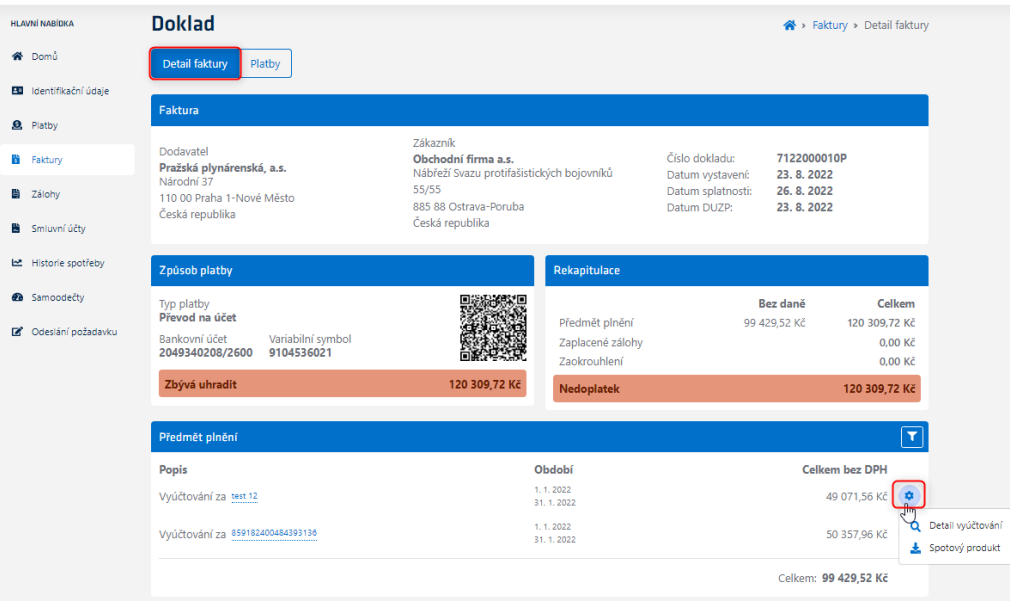

*Detail Faktury*

Na pravé straně v sekci "Předmět plnění" je zobrazeno rozbalovací menu · s detailem vyúčtování, případně stažení rozpadu spotových cen v excelu (zobrazuje se pouze pokud je fakturováno se spotovým produktem).

| <b>Doklad</b>                                                                                        |                                                                                                    |                                                    |                                                                        |                                                      | → Faktury > Detail faktury                    |
|----------------------------------------------------------------------------------------------------|----------------------------------------------------------------------------------------------------|----------------------------------------------------|------------------------------------------------------------------------|------------------------------------------------------|-----------------------------------------------|
| Detail faktury<br>Platby                                                                             |                                                                                                    |                                                    |                                                                        |                                                      |                                               |
| Faktura                                                                                              |                                                                                                    |                                                    |                                                                        |                                                      |                                               |
| Dodavatel<br>Pražská plynárenská, a.s.<br>Národní 37<br>110.00 Praha 1-Nové Město<br>Česká republika | Zákazník<br>Obchodní firma a.s.<br>Nábřeží Svazu protifašistických bojovníků<br>55/55<br>885 88 Ostrava-Poruba<br>Česká republika |                                                    | Číslo dokladu:<br>Datum vystavení:<br>Datum splatnosti:<br>Datum DUZP: | 7122000010P<br>23.8.2022<br>26, 8, 2022<br>23.8.2022 |                                               |
| Způsob platby                                                                                        |                                                                                                    | Rekapitulace                                       |                                                                        |                                                      |                                               |
| Typ platby<br>Převod na účet<br>Bankovní účet<br>Variabilní symbol<br>9104536021<br>2049340208/2600  |                                                                                                    | Předmět plnění<br>Zaplacené zálohy<br>Zaokrouhlení |                                                                        | Bez daně<br>99 429.52 Kč                             | Celkem<br>120 309.72 Kč<br>0.00 Kč<br>0.00 Kč |
| Zbývá uhradit                                                                                        | 120 309,72 Kč                                                                                                    | <b>Nedoplatek</b>                                  |                                                                        |                                                      | 120 309,72 Kč                                 |
| Předmět plnění                                                                                       |                                                                                                    |                                                    |                                                                        |                                                      | $\mathbf T$                                   |
| Popis                                                                                                |                                                                                                    | Období                                             |                                                                        |                                                      | <b>Celkem bez DPH</b>                         |
| Vyúčtování za test 12                                                                                |                                                                                                    | 1.1.2022<br>31.1.2022                              |                                                                        |                                                      | 49 071,56 Kč<br>森                             |
| Vyúčtování za 859182400484393136                                                                     |                                                                                                    | 1.1.2022<br>31.1.2022                              |                                                                        |                                                      | 50 357.96 Kč<br>Spotový produkt               |
|                                                                                                    |                                                                                                    |                                                    |                                                                        | Celkem: 99 429,52 Kč                                 |                                               |

*Předmět plnění – Spotový produkt*

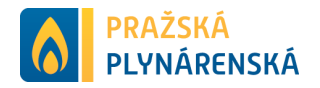

# <span id="page-19-0"></span>**Filtrování za více odběrných míst**

Pokud je doklad za více odběrných míst (smluv) objeví se v pravém horném rohu ikonka filtrace. Filtrovat lze podle:

- čísla smlouvy,
- identifikace OPM.

Filtraci aplikujete pomocí tlačítka "Použít filtr" a filtr vymažete za pomocí tlačítka "*Resetovat*".

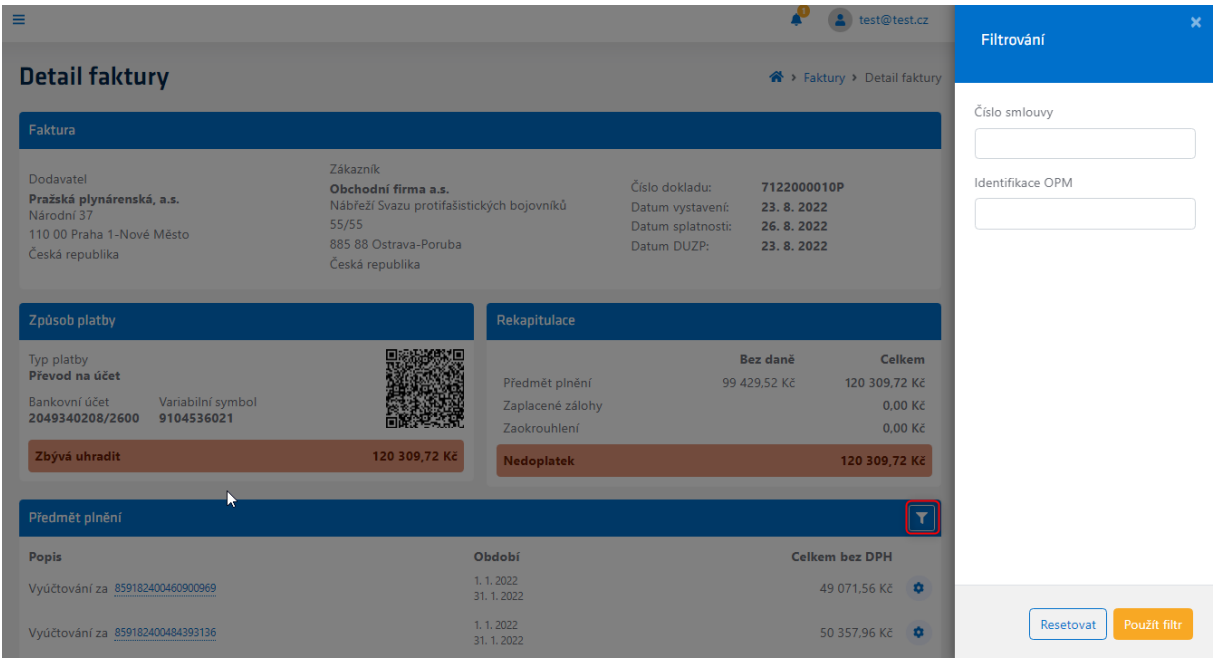

*Filtrování za více odběrných míst*

# <span id="page-19-1"></span>**Detail Zúčtování**

*Detail Zúčtování* obsahuje detailní rozpis jednotlivých fakturovaných položek a je rozdělen do 5 částí:

- Přehled (s popisem obdobím fakturace, částkou a konkrétní smlouvou),
- Obchod (rozpad fakturovaných položek zúčtování obchodu),
- Distribuce (rozpad fakturovaných položek zúčtování distribuce),
- Ostatní (rozpad fakturovaných položek zúčtovaní za ostatní položky),
- Ekotax (fakturovaná položka ekologické daně).

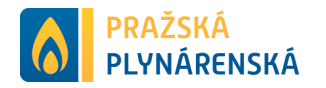

| Detail zúčtování                                                       |   |                                     |                      |                                         | A > Faktury > Detail faktury > Detail zúčtování |
|------------------------------------------------------------------------|---|-------------------------------------|----------------------|-----------------------------------------|-------------------------------------------------|
| <b>Přehled</b>                                                         |   |                                     |                      |                                         |                                                 |
| Období fakturace od<br>m<br>1.11.2021                                  | m | Období fakturace do<br>30, 11, 2021 |                      | Částka celkem<br>.S.<br>3 784 679,86 Kč |                                                 |
| Smlouva<br>859182400452420543                                          |   |                                     |                      |                                         |                                                 |
| <b>Obchod</b>                                                          |   |                                     |                      |                                         |                                                 |
| Položka                                                                |   |                                     | Množství             | Jedn, cena                              | <b>Celkem</b>                                   |
| Obchod - komodita - SPOT přirážka                                      |   |                                     | 621.351 MWh          | 0.00 Kč                                 | 0.00 Kč                                         |
| Spotřeba VT                                                            |   |                                     | 621,351 MWh          | 4 617,33 Kč                             | 2 868 984,09 Kč                                 |
| <b>Distribuce</b>                                                      |   |                                     |                      |                                         |                                                 |
| Položka                                                                |   |                                     | Množství             | Jedn, cena                              | <b>Celkem</b>                                   |
| Použití sítí VN                                                        |   |                                     | 621.351 MWh          | 42.16 Kč                                | 26 196.16 Kč                                    |
| Překročení rezervované kapacity                                        |   |                                     | 0,570 MW             | 663 892.00 Kč                           | 378 418,44 Kč                                   |
| Překročení rezervovaného příkonu                                       |   |                                     | 0,250 MW             | 743 564,00 Kč                           | 185 891,00 Kč                                   |
| Rezervovaná kapacita měsíční za VN<br>Rezervovaná kapacita roční za VN |   |                                     | 0,080 MW<br>0,700 MW | 185 891,00 Kč<br>165 973,00 Kč          | 14 871,28 Kč<br>116 181,10 Kč                   |
| Ostatni                                                                |   |                                     |                      |                                         |                                                 |
| Položka                                                                |   |                                     | Množství             | Jedn, cena                              | <b>Celkem</b>                                   |
| Cena na podporu el. z podporovaných zdrojů energie                     |   |                                     | 1.100 MW             | 104 174.51 Kč                           | 114 591,96 Kč                                   |
| Cena za činnosti operátora trhu                                        |   |                                     | 1.000 měsíc          | 6.69 Kč                                 | 6.69 Kč                                         |
| Cena za systémové služby                                               |   |                                     | 621,351 MWh          | 99,71 Kč                                | 61 954,91 Kč                                    |
| <b>EkoTax</b>                                                          |   |                                     |                      |                                         |                                                 |
| Položka                                                                |   |                                     | Množství             | Jedn. cena                              | Celkem                                          |
| Daň z elektřiny                                                        |   |                                     | 621,351 MWh          | 28,30 Kč                                | 17 584,23 Kč                                    |

*Detail Zúčtování*

# <span id="page-20-0"></span>**Filtrace za více zaplacených záloh**

V případě, že existuje více zaplacených záloh je možno filtrovat je. Filtrovat lze podle:

- Datumu splatnosti,
- Čísla smlouvy,
- Identifikace k OPM.

Filtraci aplikujete pomocí tlačítka "Použít filtr" a filtr vymažete za pomocí tlačítka "*Resetovat*".

| ≡<br>Wyuctovani za Arawsasasu 11300 | 29.2.2020        | test@test.cz<br>0 313, 22 KC 4 | ×<br>Filtrování                           |
|-------------------------------------|------------------|--------------------------------|-------------------------------------------|
|                                     |                  | Celkem: 6 513,22 Kč            | Datum splatnosti                          |
| Zaplacené zálohy                    |                  | ۲                              | ₿<br>Od<br><b>Do</b><br>$\longrightarrow$ |
| Popis                               | <b>Splatnost</b> | Částka                         | Číslo smlouvy                             |
| Záloha za 2726952523611588          | 13, 1, 2020      | 272,00 Kč                      |                                           |
| Záloha za 27ZG952523611588          | 13.3.2020        | 272,00 Kč                      | Identifikace OPM                          |
| Záloha za 27ZG952523611588          | 13.4.2020        | 272,00 Kč                      |                                           |
| Záloha za 27ZG952523611588          | 13, 2, 2020      | 272,00 Kč                      |                                           |
|                                     |                  | Celkem: 1 088,00 Kč            | Použít filtr<br>Resetovat                 |

*Filtrování za více zaplacených záloh*

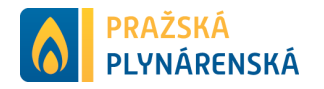

#### <span id="page-21-0"></span>**Třídění a filtrování**

Pro lepší práci se seznamem dokladů máte k dispozici nástroje "Třídění" a "*Filtrování*". Třídění nabízí možnosti seřazení dokladů sestupně nebo vzestupně podle splatnosti a stavu. Vybraná možnost seřazení dokladů je zvýrazněna oranžovou barvou. ¨

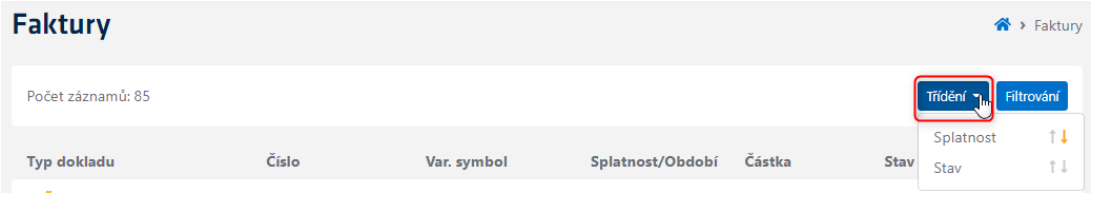

*Třídění*

Filtrování je umožněno podle vybraných kritérií, kterými jsou:

- typ komodity (elektřina/plyn),
- stav dokladu,
- číslo dokladu,
- variabilní symbol dokladu,
- identifikace OPM k dokladu,
- rozpětí datumu vystavení dokladu,
- rozpětí datumu splatnosti dokladu,
- měna dokladu,
- částka dokladu,
- kolik zbývá uhradit na dokladu,
- kategorie.

Filtr aplikujte za pomocí tlačítka "Použít filtr" a filtr vymažete za pomocí tlačítka "*Resetovat*".

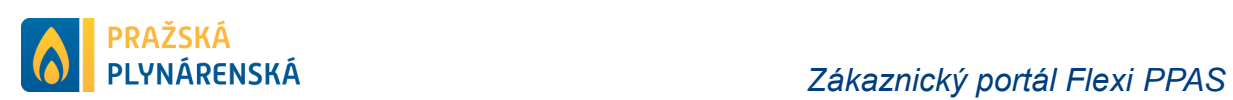

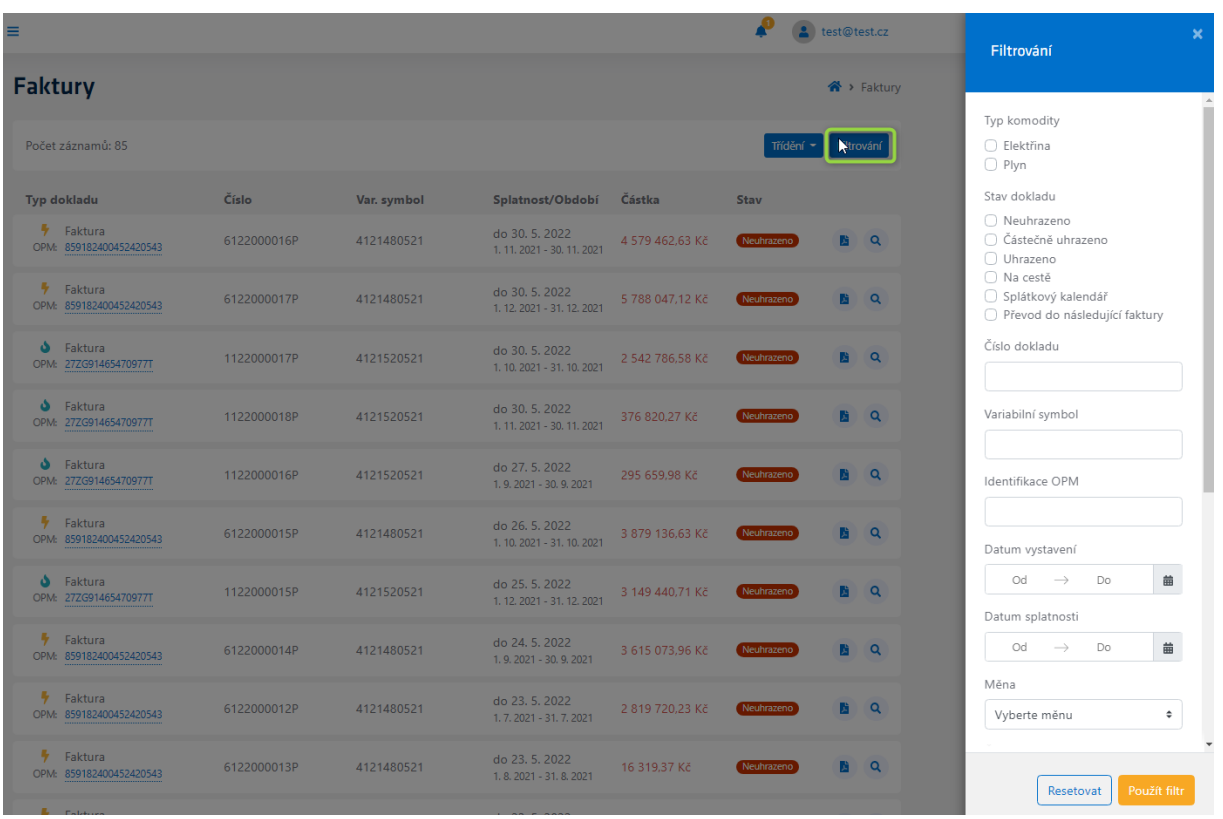

*Filtrování*

# <span id="page-22-0"></span>**Platby**

*Karta Platby* obsahuje platby, které souvisí s vybraným dokladem.

| <b>HLAVNÍ NABÍDKA</b>             | <b>Doklad</b>                         |                                      |                                       | → Faktury > Detail faktury > Platby |
|-----------------------------------|---------------------------------------|--------------------------------------|---------------------------------------|-------------------------------------|
| <b>谷</b> Domů                     | Detail faktury<br>Platby              |                                      |                                       |                                     |
| <b>EU</b> Identifikační údaje     |                                       |                                      |                                       |                                     |
| <b>9</b> Platby                   | Počet záznamů: 3                      |                                      |                                       | Filtrování                          |
| <b>B</b> Faktury                  | <b>Detail platby</b>                  | Částka/Použito                       | Použito na                            |                                     |
| 图 Zálohy                          | 1.5.<br>VS: 0080808080<br>BÚ:<br>2022 | 650 000,00 Kč<br>Použito 1 000.00 Kč | Δ<br>Faktura<br>OPM: 27ZG91465470977T | $\alpha$                            |
| Smluvní účty<br>Historie spotřeby | 1.2.<br>VS:<br>BÚ:<br>2022            | 450 000,00 Kč                        | Úhrada 2 dokladů                      | $\checkmark$                        |
| <b>B</b> Samoodečty               | 3.1.<br>VS:<br>BÚ:<br>2022            | 125 000,00 Kč                        | Úhrada 2 dokladů                      | ×                                   |
| C Odeslání požadavku              |                                       | 457,80 Kč                            | ۵<br>Faktura<br>OPM: 27ZG91465470977T | $\alpha$                            |
|                                   |                                       | 1 500,00 Kč                          | Faktura<br>۵<br>OPM: 27ZG91465470977T | $\alpha$                            |
|                                   |                                       |                                      |                                       |                                     |

*Karta Platby*

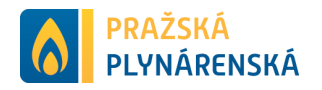

# <span id="page-23-0"></span>**Záložka Zálohy**

*Záložka Zálohy* obsahuje přehled všech záloh a je rozdělena do 2 částí:

- Celkový počet záloh,
- Souhrn jednotlivých záloh s ikonkou komodity (typ dokladu, číslo, variabilní symbol, splatnost/období, částka, stav)

| <b>PRAŽSKÁ</b><br>PLYNÁRENSKÁ                 | Ξ                                         |             |             |                                           |             |            | test@test.cz         |
|-----------------------------------------------|-------------------------------------------|-------------|-------------|-------------------------------------------|-------------|------------|----------------------|
| <b>HLAVNÍ NABÍDKA</b>                         | Zálohy                                    |             |             |                                           |             |            | $\bigwedge$ > Zálohy |
| <b>谷</b> Domů                                 | Počet záznamů: 206                        |             |             |                                           |             | Třídění -  | Filtrování           |
| <b>Bi</b> Identifikační údaje                 |                                           |             |             |                                           |             |            |                      |
| <b>6</b> Platby                               | Typ dokladu                               | Číslo       | Var. symbol | Splatnost/Období                          | Částka      | Stav       |                      |
| <b>B</b> Faktury                              | ۵<br>Záloha<br>OPM: 27ZG99723264030P      | 2623000009P | 9104534002  | do 1, 5, 2023<br>1, 5, 2023 - 31, 5, 2023 | 2 210.83 Kč | Neuhrazeno | Q<br><b>A</b>        |
| 땁<br>Zálohy<br>Smluvní účty                   | ß<br>Záloha<br>۵<br>OPM: 27ZG99723264030P | 2623000008P | 9104534002  | do 1, 4, 2023<br>1.4.2023 - 30.4.2023     | 2 210,83 Kč | Neuhrazeno | A.<br>$\alpha$       |
| 년 Historie spotřeby                           | ۵<br>Záloha<br>OPM: 27ZG99723264030P      | 2623000007P | 9104534002  | do 1.3.2023<br>1.3.2023 - 31.3.2023       | 2 210.83 Kč | Neuhrazeno | <b>A</b><br>Q        |
| <b>&amp;</b> Samoodečty<br>Odeslání požadavku | ۵<br>Záloha<br>OPM: 27ZG99723264030P      | 2623000006P | 9104534002  | do 1.2.2023<br>1, 2, 2023 - 28, 2, 2023   | 2 210.83 Kč | Neuhrazeno | Q<br>蘆               |
|                                               |                                           |             |             |                                           |             |            |                      |

*Záložka Zálohy*

Platební kalendář je možno stáhnou pomocí tlačítka s dokumentem **a** Lupa <sup>a</sup> odkazuje na detail zálohy.

Na stránce je možno zobrazit maximálně 100 záloh. V případě, že máte více záloh zobrazí se Vám možnost přechodu na další stránku.

# <span id="page-23-1"></span>**Doklad**

*Doklad* je rozdělen do 2 karet:

- Detail zálohy,
- Platby.

# <span id="page-23-2"></span>**Detail Zálohy**

*Detail Zálohy* je rozdělen do 4 částí:

- Záloha (s údaji o dodavateli, zákazníkovi, čísle dokladu, datumu vystavení dokladu a datumu splatnosti),
- Způsob platby (s údaji o typu platby, bankovním účtu, variabilním symbolu k platbě, stavu platby a QR kódu),

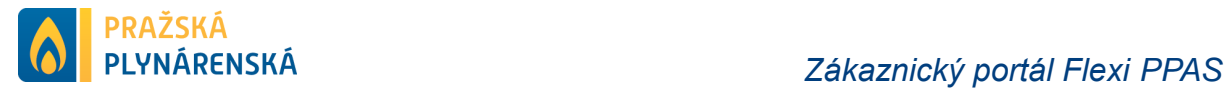

- Rekapitulace (s údaji o částce zálohy celkem a měně),
- Detail zálohové faktury (s údaji o popisu záloh/zálohy, datumu splatnosti dokladu, částce a měně).

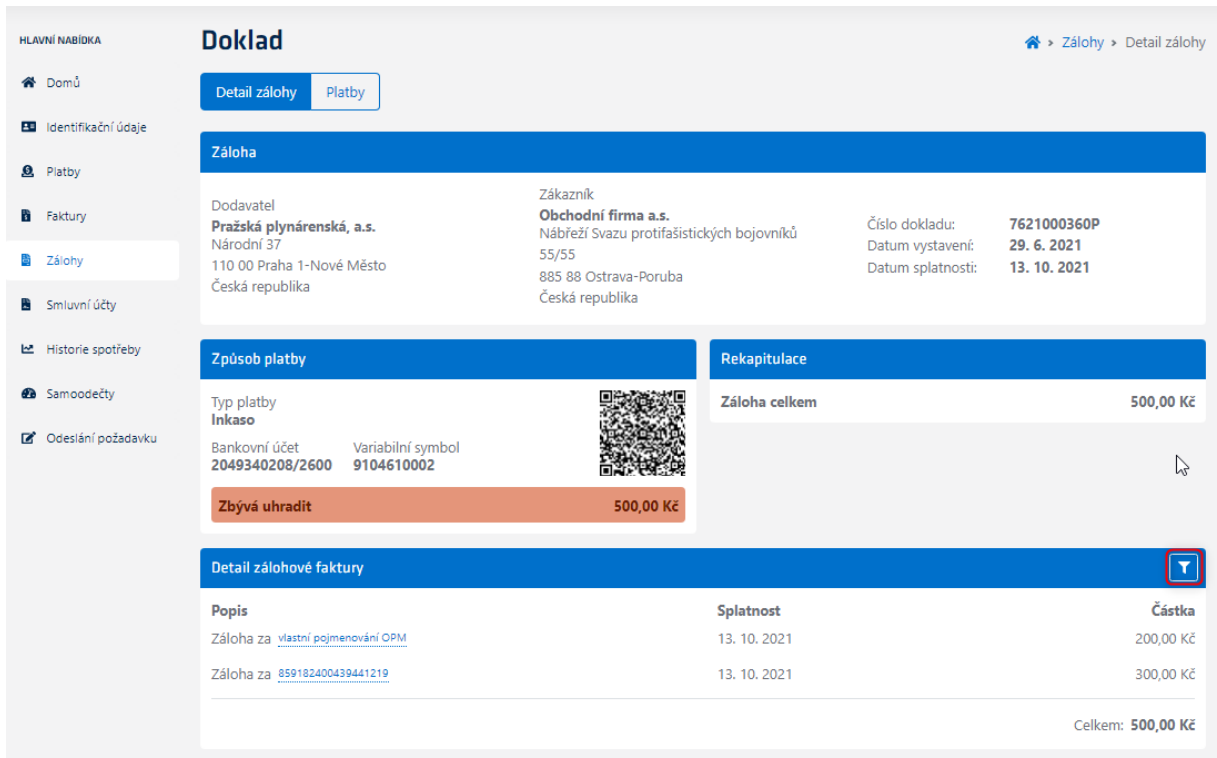

*Detail Zálohy*

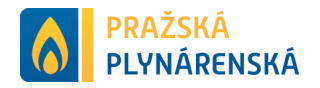

#### <span id="page-25-0"></span>**Filtrování za více odběrných míst**

Pokud je doklad za více odběrných míst (smluv) objeví se v pravém horném rohu ikonka filtrace. Filtrovat lze podle:

- čísla smlouvy,
- identifikace OPM.

Filtraci aplikujete pomocí tlačítka "Použít filtr" a filtr vymažete za pomocí tlačítka "*Resetovat*".

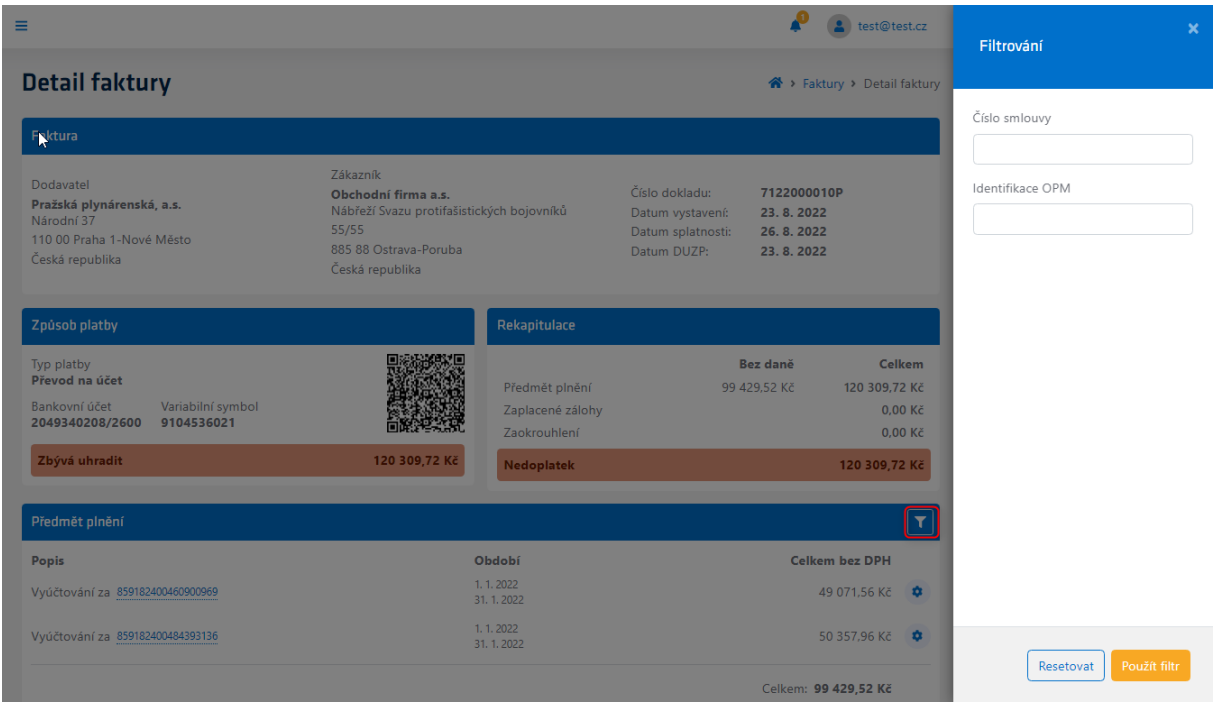

*Filtrování za více odběrných míst*

# <span id="page-25-1"></span>**Třídění a filtrování**

Pro lepší práci se seznamem dokladů máte k dispozici nástroje "Třídění" a "Filtrování". Třídění nabízí možnosti seřazení dokladů sestupně nebo vzestupně podle splatnosti a stavu. Vybraná možnost seřazení dokladů je zvýrazněna oranžovou barvou.

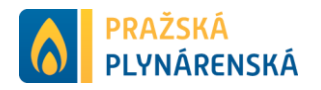

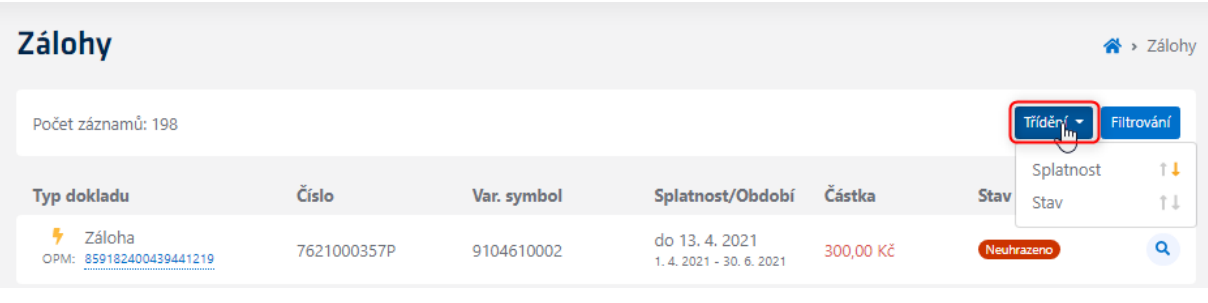

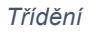

Filtrování je umožněno podle vybraných kritérií, kterými jsou:

- typ komodity (elektřina/plyn),
- stav dokladu,
- číslo dokladu,
- variabilní symbol dokladu,
- identifikace OPM k dokladu,
- rozpětí datumu vystavení dokladu,
- rozpětí datumu splatnosti dokladu,
- měna dokladu,
- částka dokladu,
- kolik zbývá uhradit na dokladu,
- kategorie.

Filtr aplikujte za pomocí tlačítka "Použít filtr" a filtr vymažete za pomocí tlačítka "*Resetovat*".

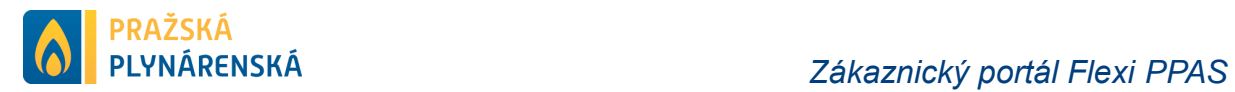

| Ξ                                               |              |             |                                            |              | A               | test@test.cz | Filtrování                                             | $\boldsymbol{\times}$ |
|-------------------------------------------------|--------------|-------------|--------------------------------------------|--------------|-----------------|--------------|--------------------------------------------------------|-----------------------|
| Zálohy                                          |              |             |                                            |              |                 | 谷 > Zálohy   |                                                        |                       |
| Počet záznamů: 198                              |              |             |                                            |              | Třídění »       | Filtrování   | Typ komodity<br>□ Elektřina<br>$\bigcirc$ Plyn         |                       |
| <b>Typ dokladu</b>                              | <b>Císlo</b> | Var. symbol | Splatnost/Období Částka                    |              | Stav            |              | Stav dokladu                                           |                       |
| $\frac{1}{2}$ Záloha<br>OPM: 859182400439441219 | 7621000357P  | 9104610002  | do 13, 4, 2021<br>1, 4, 2021 - 30, 6, 2021 | 300.00 Kč    | Neuhrazeno      | $\alpha$     | O Neuhrazeno<br>○ Částečně uhrazeno<br>$\Box$ Uhrazeno |                       |
| <b>J</b> Záloha<br>OPM: 27ZG952523611588        | 2621000027P  | 9104544002  | do 10.4.2021<br>1.4.2021 - 30.4.2021       | 1 163.64 Kč  | Neuhrazeno      | $\alpha$     | ○ Na cestě<br>Číslo dokladu                            |                       |
| J Záloha<br>OPM: více odběrných míst            | 2621000040P  | 9104534002  | do 1.4.2021<br>1.4.2021 - 30.4.2021        | 11 215,00 Kč | <b>Uhrazeno</b> | $\alpha$     | Variabilní symbol                                      |                       |
| $\frac{1}{2}$ Záloha<br>OPM: 859182400493914506 | 7621000039P  | 9104592002  | do 1.4.2021<br>1.4.2021 - 30.4.2021        | 650,00 Kč    | Neuhrazeno      | $\alpha$     |                                                        |                       |
| <b>S</b> Záloha<br>OPM: 27ZG952523611588        | 2621000026P  | 9104544002  | do 20. 3. 2021<br>1.3.2021 - 31.3.2021     | 436.36 Kč    | Neuhrazeno      | $\alpha$     | Identifikace OPM                                       |                       |
| 3 Záloha<br>OPM: 27ZG952523611588               | 2621000025P  | 9104544002  | do 10, 3, 2021<br>1, 3, 2021 - 31, 3, 2021 | 1 163.64 Kč  | Neuhrazeno      | $\alpha$     | Datum vystavení<br>Od<br>$\rightarrow$<br>Do           | 苗                     |
| 2áloha<br>OPM: více odběrných míst              | 2621000039P  | 9104534002  | do 1.3.2021<br>1.3.2021 - 31.3.2021        | 11 215,00 Kč | (Uhrazeno)      | $\alpha$     | Datum splatnosti<br>$\rightarrow$<br>Do<br>Od          | 苗                     |
| $\frac{1}{2}$ Záloha<br>OPM: 859182400493914506 | 7621000038P  | 9104592002  | do 1.3.2021<br>1.3.2021 - 31.3.2021        | 650.00 Kč    | Neuhrazeno      | $\alpha$     | Měna                                                   |                       |
| <b>S</b> Záloha<br>OPM: 27ZG952523611588        | 2621000024P  | 9104544002  | do 20. 2. 2021<br>1, 2, 2021 - 28, 2, 2021 | 436.36 Kč    | Neuhrazeno      | $\alpha$     | Vyberte měnu<br>Částka [Zvolte měnu]                   | $\hat{\mathbf{v}}$    |
| S Záloha<br>OPM: 27ZG952523611588               | 2621000023P  | 9104544002  | do 10. 2. 2021<br>1, 2, 2021 - 28, 2, 2021 | 1 163.64 Kč  | Neuhrazeno      | $\alpha$     | $\circ$<br>$\circ$<br>$\circ$                          |                       |
| $2$ áloha<br>OPM: více odběrných míst           | 2621000038P  | 9104534002  | do 1.2.2021<br>1, 2, 2021 - 28, 2, 2021    | 11 210,00 Kč | Uhrazeno        | $\alpha$     | Použít filtr<br>Resetovat                              |                       |
|                                                 |              |             |                                            |              |                 |              |                                                        |                       |

*Filtrování*

# <span id="page-27-0"></span>**Platby**

*Karta Platby* obsahuje platby, které souvisí s vybraným dokladem.

| <b>HLAVNÍ NABÍDKA</b>         | <b>Doklad</b>    |                      |                                    |                                 | → Zálohy > Detail zálohy > Platby |
|-------------------------------|------------------|----------------------|------------------------------------|---------------------------------|-----------------------------------|
| 备 Domů                        | Detail zálohy    | Platby               |                                    |                                 |                                   |
| <b>EU</b> Identifikační údaje |                  |                      |                                    |                                 |                                   |
| <b>Q</b> Platby               | Počet záznamů: 1 |                      |                                    |                                 | Filtrování                        |
| <b>B</b> Faktury              |                  | <b>Detail platby</b> | Částka/Použito                     | Použito na                      |                                   |
| 图 Zálohy                      | 2.11.<br>2021    | VS:<br>BÚ:           | 456 222,00 Kč<br>Použito 500,00 Kč | Siloha<br>OPM: 27ZG99723264030P | $\mathbf{Q}$                      |
| Smluvní účty                  |                  |                      |                                    |                                 |                                   |
| Historie spotřeby             |                  |                      |                                    |                                 |                                   |
| <b>@</b> Samoodečty           |                  |                      |                                    |                                 | た                                 |
| Odeslání požadavku            |                  |                      |                                    |                                 |                                   |

*Karta Platby*

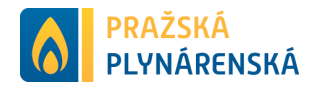

# <span id="page-28-0"></span>**Záložka Smluvní účty**

*Záložka Smluvní účty* obsahuje přehled všech smluvních účtů a je rozdělena do 2 částí:

- Celkový počet smluvních účtů,
- Souhrn smluvních účtů s ikonkou komodity (číslo smluvního účtu, označením, variabilním symbolem, způsobem vyúčtování, počtem odběrných míst pod smluvním účtem, stavem smluvního účtu – účinný/ukončený a lupou pro detail smluvního účtu).

Na stránce je možno prezentovat 100 smluvních účtů. V případě, že máte více smluvních účtů zobrazí se pod souhrnem přechod na další stránku.

| <b>PRAŽSKÁ</b><br>PLYNÁRENSKÁ             | Ξ                 |           |             |            |                |                      | test@test.cz |
|-------------------------------------------|-------------------|-----------|-------------|------------|----------------|----------------------|--------------|
| <b>HLAVNÍ NABÍDKA</b>                     | Smluvní účty      |           |             |            |                |                      | Smluvní účty |
| 谷 Domů<br><b>Bill</b> Identifikační údaje | Počet záznamů: 18 |           |             |            |                | Třídění v Filtrování |              |
| $\Omega$<br>Platby                        | Č. smluv. účtu    | Označení  | Var. symbol | Vyúčtování | Počet OM       | Stav                 |              |
| <b>B</b> Faktury                          | ÷<br>9104535      | Neuvedeno | 9104536     | Roční      | 5              | Úänný                | $\alpha$     |
| 昏<br>Zálohy                               | ٠<br>9104545      | Neuvedeno | 9104546     | Roční      | 1              | <b>Ukončený</b>      | Q            |
| Smluvní účty                              | ٠<br>7800030      | Neuvedeno | 8800000120  | Roční      | 4              | Úänný                | $\alpha$     |
| Historie spotřeby                         | ÷<br>7800031      | Neuvedeno | 8800000121  | Roční      | 6              | Úänný                | $\alpha$     |
| <b>2</b> Samoodečty                       | ÷<br>9104591      | Neuvedeno | 9104592     | Roční      | 5              | Účinný               | $\mathbf{Q}$ |
| Odeslání požadavku                        | ケ<br>9104609      | Neuvedeno | 9104610     | Roční      | $\overline{7}$ | <b>Úänný</b>         | $\mathbf{Q}$ |

*Záložka Smluvní účty*

# <span id="page-28-1"></span>**Třídění a filtrování**

Pro lepší práci se seznamem smluvních účtů máte k dispozici nástroje "Třídění" a "*Filtrování*". Třídění nabízí možnosti seřazení smluvních účtů sestupně nebo vzestupně podle splatnosti a stavu. Vybraná možnost seřazení smluvních účtů je zvýrazněna oranžovou barvou.

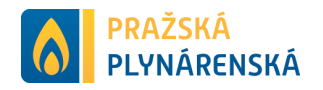

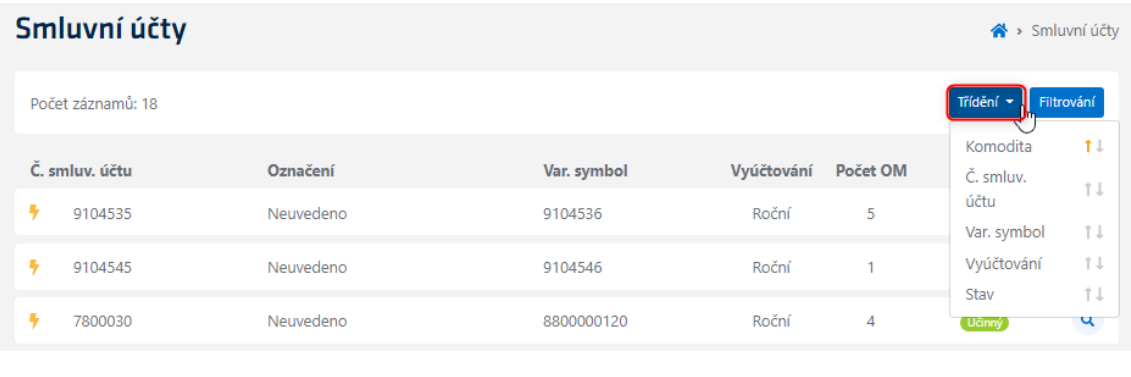

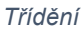

Filtrování je umožněno podle vybraných kritérií, kterými jsou:

- Typ komodity (elektřina/plyn),
- Stav smluvního účtu,
- Číslo smluvního účtu.

Filtr aplikujte za pomocí tlačítka "Použít filtr" a filtr vymažete za pomocí tlačítka "*Resetovat*".

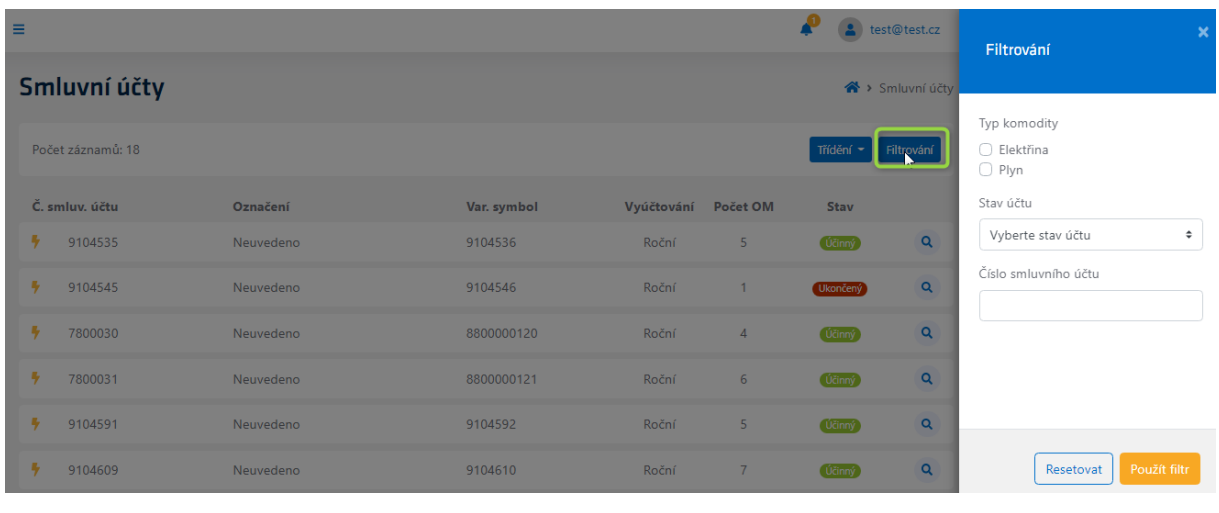

*Filtrování*

Lupa <sup>a</sup> nám otevírá zvolený smluvní účet, který obsahuje 3 záložky:

- Detail smluvního účtu,
- Smlouvy
- Doklady.

# <span id="page-29-0"></span>**Detail Smluvního účtu**

*Karta Smluvního účtu* obsahuje informace vybraného smluvního účtu a je rozdělena do 3 částí:

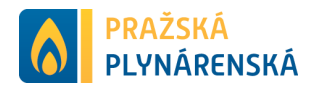

- Základní informace (s údaji o čísle smluvního účtu, označení smluvního účtu, kontaktní osobě, stavu smluvního účtu, typu vyúčtování, plátci DPH a způsobu nastavení splatnosti faktury),
- Způsob a zasílání korespondence (s údaji o způsobu zasílání a emailové adrese),
- Způsob platby (s údaji o fakturaci, zálohách, přeplatcích a způsobu úročení dokladů

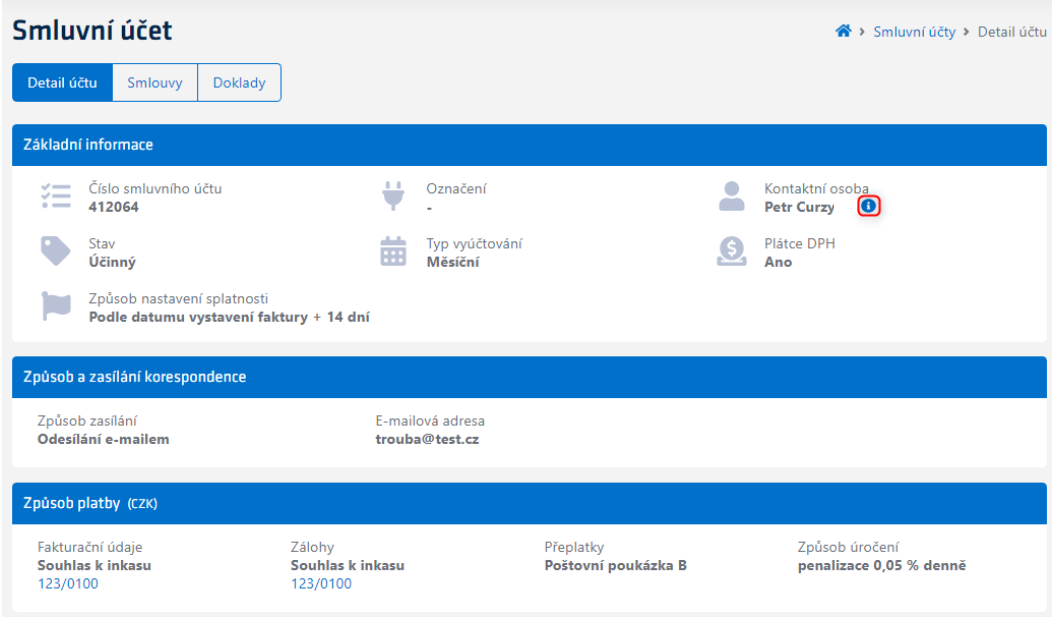

*Karta Smluvního účtu*

U kontaktní osoby (je-li vyplněna) je znázorněna informační bublina **O**, která po aktivování zobrazí základní údaje kontaktní osoby – mobilní telefon a email.

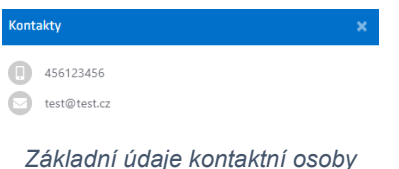

# <span id="page-30-0"></span>**Smlouvy**

*Karta Smlouvy* obsahuje přehled smluv pod vybraným smluvním účtem a je rozdělena do 2 částí:

- Celkový počet smluv smluvního účtu a kontaktní osoba (je-li vyplněna)
- Souhrn jednotlivých smluv s ikonkou komodity (číslo odběrného místa, číslo smlouvy, adresa smlouvy, datum zahájení/ukončení smlouvy, stav smlouvy, a lupou).

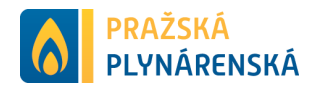

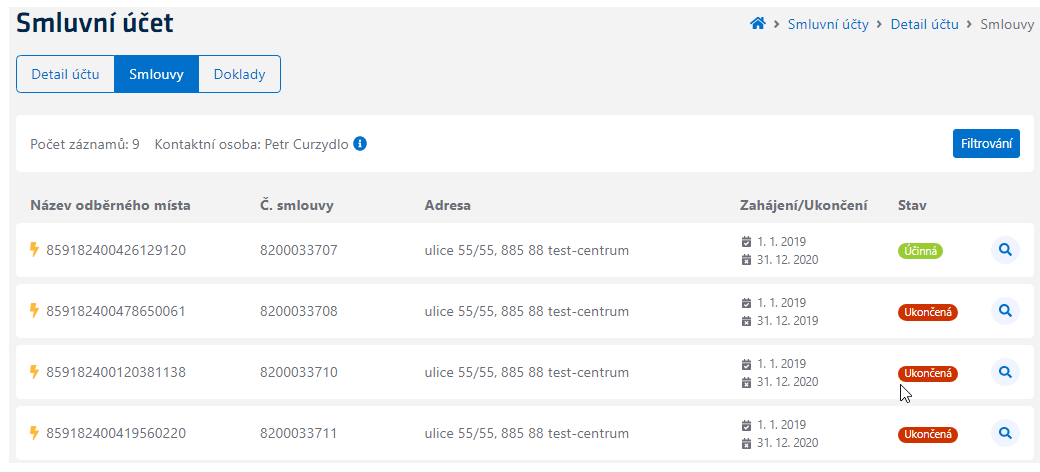

*Karta Smlouvy*

# <span id="page-31-0"></span>**Třídění a filtrování**

Pro lepší práci se seznamem smluv máte k dispozici nástroj "*Filtrování*". Filtrování je umožněno podle vybraných kritérií, kterými jsou:

- Typ komodity (elektřina/plyn),
- Stav smlouvy,
- Typ smlouvy,
- Číslo smlouvy,
- Identifikace odběrného místa.

Filtr aplikujte za pomocí tlačítka "Použít filtr" a filtr vymažete za pomocí tlačítka "*Resetovat*".

| $\equiv$               |            |                                  |                                                   | (a) test@test.cz |            | $\boldsymbol{\mathsf{x}}$<br>Filtrování         |
|------------------------|------------|----------------------------------|---------------------------------------------------|------------------|------------|-------------------------------------------------|
| Smluvní účet           |            |                                  | <sup>→</sup> Smluvní účty > Detail účtu > Smlouvy |                  |            |                                                 |
| Smlouvy<br>Detail účtu | Doklady    |                                  |                                                   |                  |            | Typ komodity<br>○ Elektřina<br>$\bigcirc$ Plyn  |
| Počet záznamů: 5       |            |                                  |                                                   |                  | Filtrování | Stav smlouvy<br>○ Platná                        |
| Název odběrného místa  | C. smlouvy | Adresa                           | Zahájení/Ukončení                                 | Stav             |            | ○ Účinná<br>○ Ukončená                          |
| ₹ 859182400475873852   | 8200033709 | ulice 55/55, 885 88 test-centrum | 前 1.1.2019<br>前 31.12.2022                        | Účinná           | $\alpha$   | Typ smlouvy                                     |
| ₹ 859182400173200813   | 8200033728 | ulice 55/55, 885 88 test-centrum | 前 1.1.2019<br>前 31.12.2020                        | Účinná           | $\alpha$   | $\bigcap$ ENN<br>$\bigcap$ EVN<br>$\bigcap$ PMO |
| ₹ 859182400490701260   | 8200033763 | ulice 55/55, 885 88 test-centrum | 前 1.1.2019<br>前 31.12.2020                        | <b>Ukončená</b>  | $\alpha$   | $\bigcirc$ PVO<br>Číslo smlouvy                 |
| ₹ 859182400460900969   | 8200034044 | 123 23 test                      | 前 2.1.2020<br><b>商 Na neurčito</b>                | (Účinná)         | $\alpha$   |                                                 |
| ₹ 859182400484393136   | 8200034047 | 456 56 test                      | 前 1.1.2022<br>■ 31.12.2022                        | Účinná           | $\alpha$   | Identifikace OPM                                |
|                        |            |                                  |                                                   |                  |            |                                                 |
|                        |            |                                  |                                                   |                  |            | Použít filtr<br>Resetovat                       |

*Filtrování*

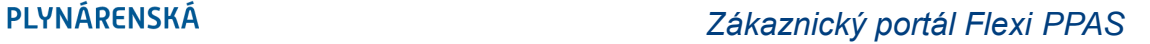

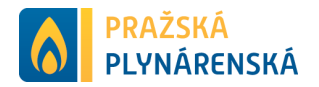

Na pravé straně se přes lupu  $\alpha$  dostaneme na samotný detail smlouvy.

# <span id="page-32-0"></span>**Detail Smlouvy**

*Karta Detail smlouvy* prezentuje informace vázáné ke smlouvě a je rozdělena do 4 částí:

- Základní informace (s údaji o čísle smlouvy, typu smlouvy, stavu smlouvy, datumu zahájení a ukončení dodávky, kategorii smlouvy, zvoleném produktu, nastavení četnosti záloh, výši záloh a fakturačním cyklu smlouvy),
	- o Pro smlouvu elektřiny jsou zobrazeny informace o zvolené obchodní sazbě, distribuční sazbě a fázi s jističem. Informační bublina **O** u distribuční sazby popisuje zvolenou distribuční sazbu.
- Odběrné místo (s údaji o identifikaci odběrného místa, vlastním pojmenování odběrného místa, adrese a distributorovi),
- Způsob a zasílání korespondence (s údaji o způsobu zasílání, adrese a emailové adrese),
- Způsob platby za danou měnu CZK/EUR (s údaji o fakturaci, zálohách přeplatcích a způsobu úročení)

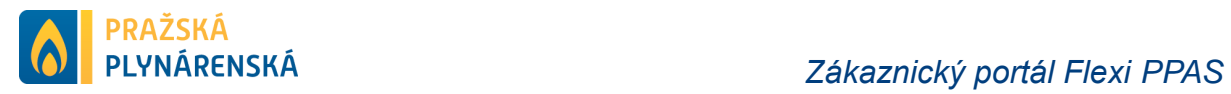

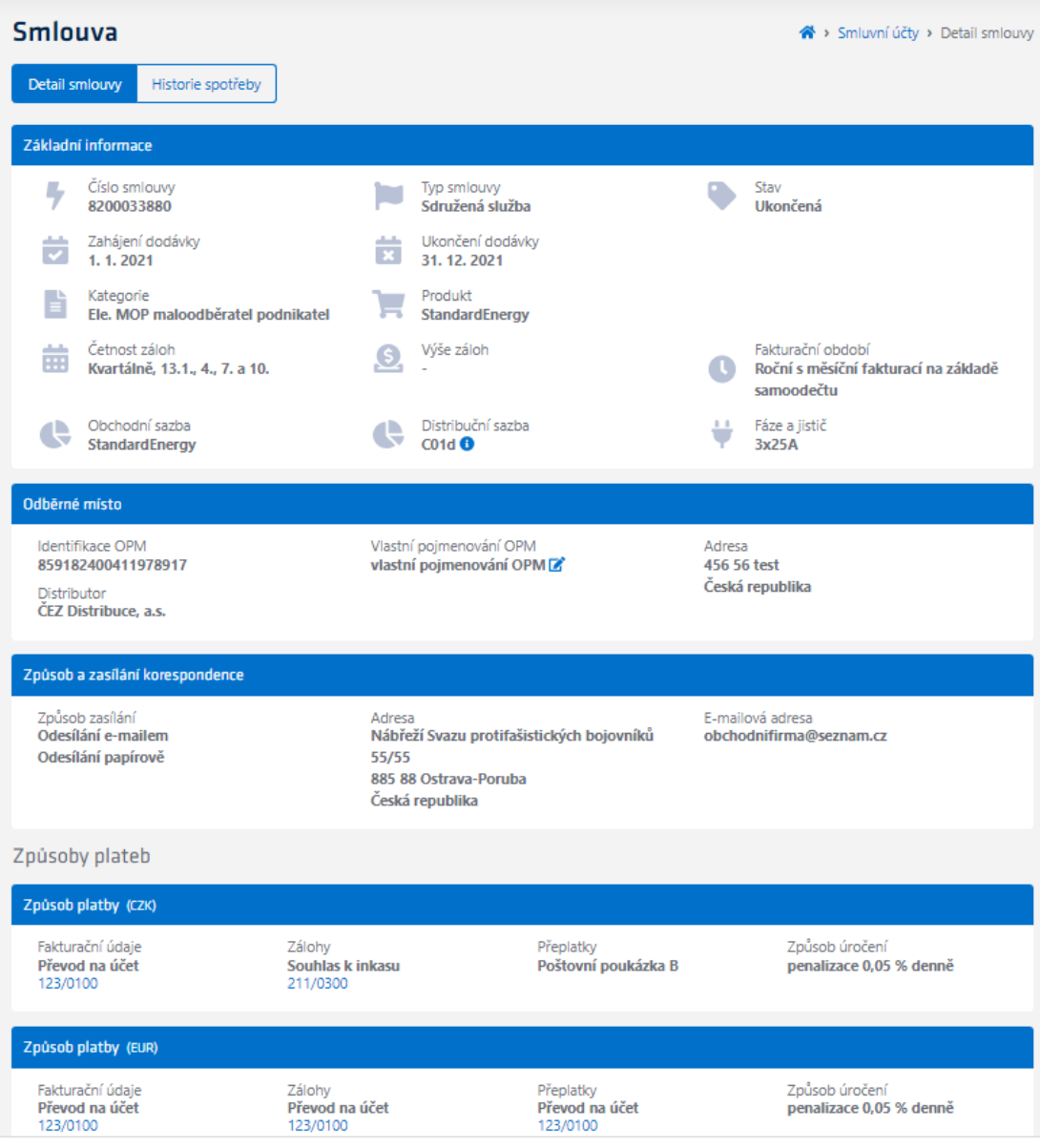

*Karta Detail smlouvy*

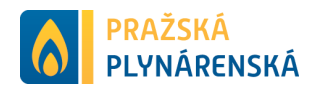

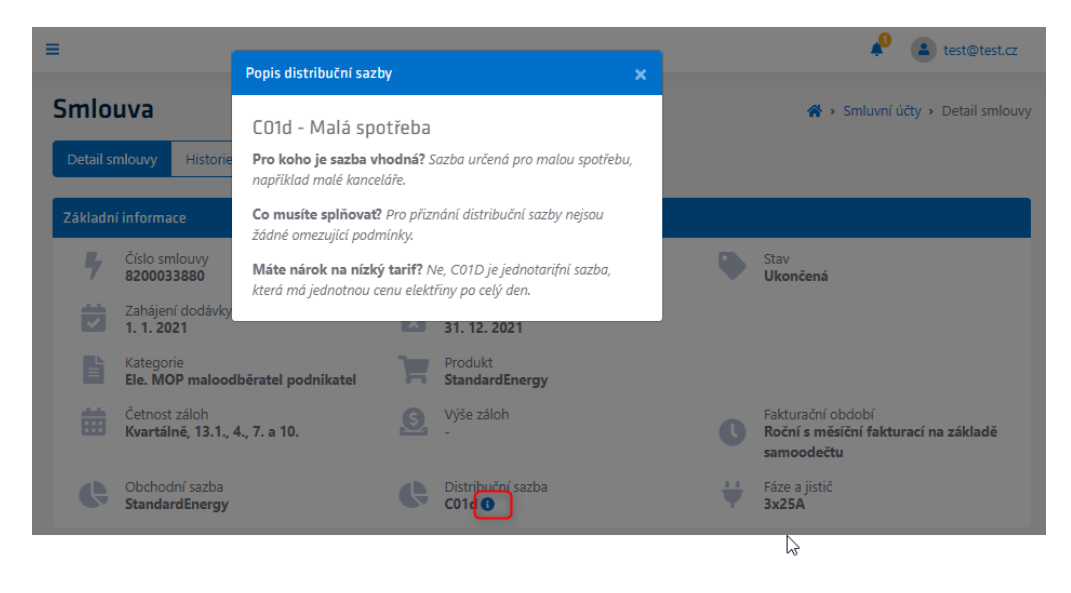

*Informační bublina – zvolená distribuční sazba*

V sekci odběrného místa je možno pojmenovat vlastní odběrné místo. K tomu slouží ikona tužky ve čtverečku.

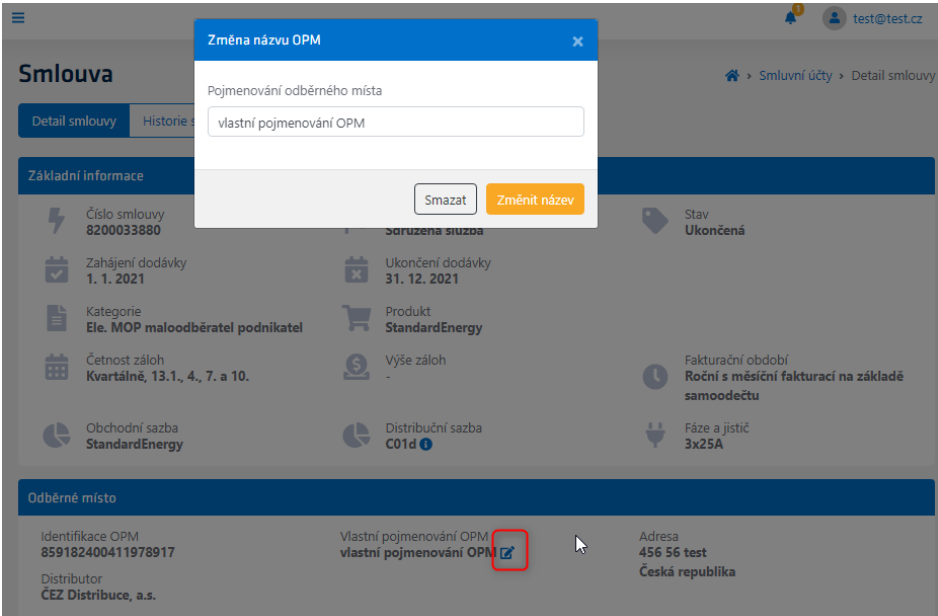

*Pojmenování vlastního odběrného místa*

# <span id="page-34-0"></span>**Historie spotřeby**

*Karta Historie spotřeby* smlouvy názorně ukazuje graf spotřeby v MWh za dobu trvání smlouvy. Graf prezentuje reálnou a plánovanou spotřebu. Graf spotřeby je možné zobrazit jako graf sloupcový nebo graf spojnicový.

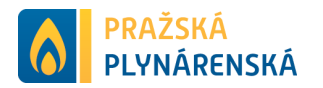

| <b>Smlouva</b> |                                     |      |                                       |      | Smluvní účty > Detail smlouvy > Historie spotřeby |
|----------------|-------------------------------------|------|---------------------------------------|------|---------------------------------------------------|
|                | Historie spotřeby<br>Detail smlouvy |      |                                       |      |                                                   |
|                | Graf spotřeby [MWh]                 |      |                                       |      | Spojnicový<br>Sloupcový                           |
| 160            |                                     |      | Plánovaná spotřeba<br>Reálná spotřeba |      |                                                   |
| 140            | $\triangledown$                     |      |                                       |      |                                                   |
| 120            |                                     |      |                                       |      |                                                   |
| 100            |                                     |      |                                       |      |                                                   |
| 80             |                                     |      |                                       |      |                                                   |
| 60             |                                     |      |                                       |      |                                                   |
| 40             |                                     |      |                                       |      |                                                   |
| 20             |                                     |      |                                       |      |                                                   |
| $0-$           |                                     |      |                                       |      |                                                   |
|                | 2018                                | 2019 | 2020                                  | 2021 | 2022                                              |

*Historie spotřeby – graf sloupcový*

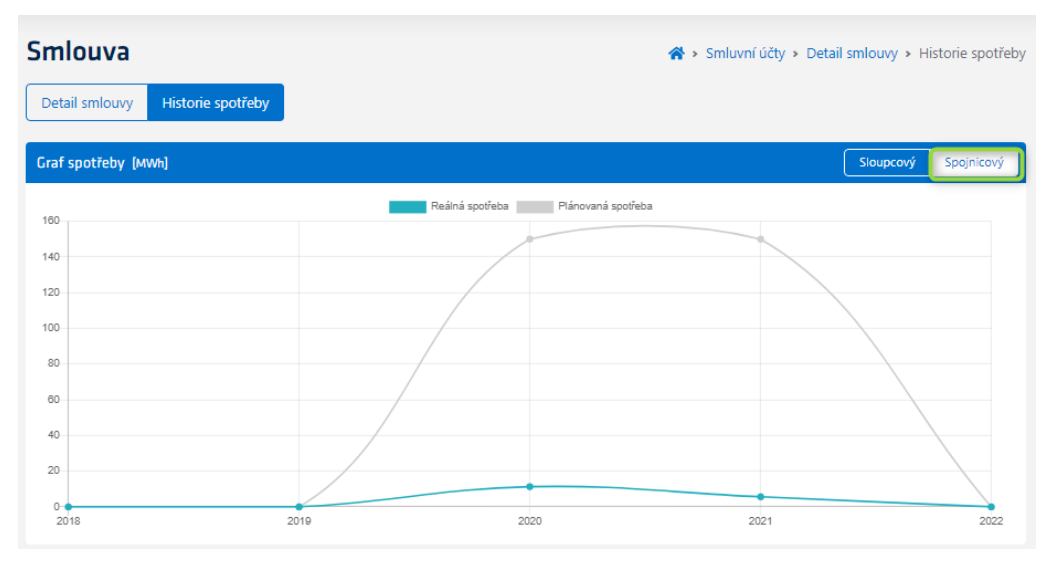

*Historie spotřeby – graf spojnicový*

Pro smlouvy elektřiny vysokého napětí (EVN) a plynu velkého odběru (PVO) v této kartě je navíc možno zobrazit profilová data, která ukazují data spotřeby za zvolený, vyfakturovaný rok a měsíc s možností stáhnutí těchto spotřeb do excelu za vybraný rok a měsíc. Graf spotřeby je možné zobrazit jako graf sloupcový nebo spojnicový.

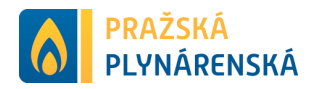

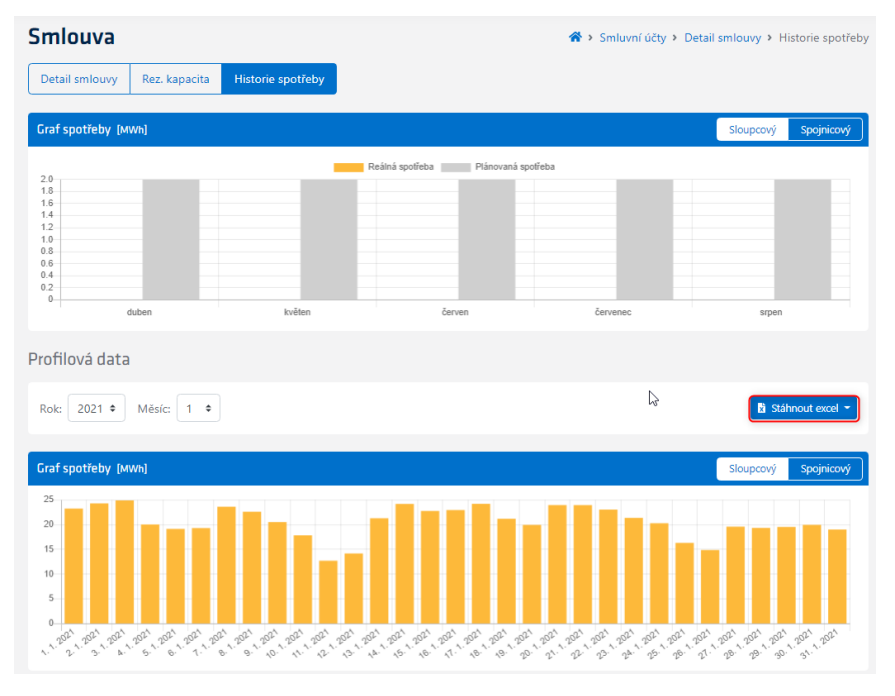

*Profilová data*

# <span id="page-36-0"></span>**Rezervovaná kapacita smlouvy EVN**

Pro účinné smlouvy elektřiny vysokého napětí (EVN) je možno zobrazit navíc kartu rezervovaná kapacita. Karta rezervovaných kapacit pro elektrickou energii (EE) zobrazuje platné hodnoty rezervovaných kapacit a je možno požádat buď o změnu měsíční, nebo roční kapacity. Lze mít podaný pouze jeden návrh na změnu rezervované kapacity.

- Pro návrh změny roční rezervované kapacity se zobrazí "Požadované roční hodnoty"
- Pro návrh změny měsíční rezervované kapacity se zobrazí "Požadované měsíční hodnoty"

V prvním řádku vybíráte rok, pro který chcete zobrazit rezervovanou kapacitu. Návrhy na změnu rezervované kapacity se prezentují podle typu změny v požadovaných hodnotách.

V seznamu pod prvním řádkem je prezentována rezervovaná kapacita pro každý měsíc zvlášť. Prezentovanými sloupci sjednané rezervované kapacity jsou období, rezervovaný příkon (MW), roční kapacita (MW), měsíční kapacita (MW), celkem (MW) a platné stavy rámcové smlouvy rezervované kapacity.

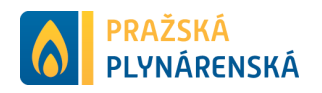

| <b>HLAVNÍ NABÍDKA</b>         | <b>Smlouva</b> |                    |                     |                       | Smluvní účty > Detail smlouvy > Rezervovaná kapacita        |
|-------------------------------|----------------|--------------------|---------------------|-----------------------|-------------------------------------------------------------|
| <b>谷</b> Domů                 | Detail smlouvy | Rez. kapacita      | Historie spotřeby   |                       |                                                             |
| <b>BB</b> Identifikační údaje |                |                    |                     |                       |                                                             |
| <b>2</b> Platby               | Rok: 2023      | $\hat{\mathbb{I}}$ |                     |                       | Změnit rez. kapacitu ·                                      |
| <b>B</b> Faktury              | Období         | Rez. příkon [MW]   | Roční kapacita [MW] | Měsíční kapacita [MW] | Změnit měsíční kapacitu<br>Celkem [M] Změnit roční kapacitu |
| ■ Zálohy                      | 1/2023         | 0.580              | 0.170               | 0.000                 | 0,170<br>Platná                                             |
| Smluvní účty                  | 2/2023         | 0,580              | 0,170               | 0,030                 | 0,200<br>Platná                                             |
| Historie spotřeby             | 3/2023         | 0,580              | 0,170               | 0,030                 | 0,200<br>Platná                                             |
| <b>2</b> Samoodečty           | 4/2023         | 0,580              | 0,170               | 0,030                 | 0,200<br>Platná                                             |
| C Odeslání požadavku          | 5/2023         | 0,580              | 0,170               | 0,030                 | 0,200<br>Platná                                             |
|                               | 6/2023         | 0,580              | 0,170               | 0,000                 | 0.170<br>Platná                                             |
|                               | 7/2023         | 0,580              | 0,170               | 0.000                 | 0,170<br>Platná                                             |
|                               | 8/2023         | 0,580              | 0,170               | 0,000                 | 0,170<br>Platná                                             |
|                               | 9/2023         | 0,580              | 0,170               | 0,000                 | 0,170<br>Platná                                             |
|                               | 10/2023        | 0,580              | 0,170               | 0,000                 | 0,170<br>Platná                                             |
|                               | 11/2023        | 0,580              | 0,170               | 0,000                 | 0,170<br>Platná                                             |
|                               | 12/2023        | 0,580              | 0,170               | 0,000                 | 0.170<br>Platná                                             |

*Rezervované kapacity pro smlouvu EVN*

Pokud zvolíte aktuální nebo následující rok nabídne se tlačítko pro změnu rezervované kapacity s příslušným formulářem. Formulář je rozdělen do dvou částí.

#### <span id="page-37-0"></span>**Roční změna rezervované kapacity**

Pro změnu roční kapacity vyberte "*Změnit roční kapacitu*". Následně jste přesměrováni do formuláře "*Změna roční rezervované kapacity*". Je přednastavena vybraná smlouva, aktuální rok, první měsíc roku, kdy lze o změnu požádat a aktuální hodnota rezervované roční kapacity.

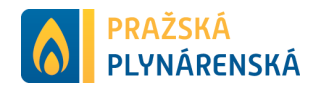

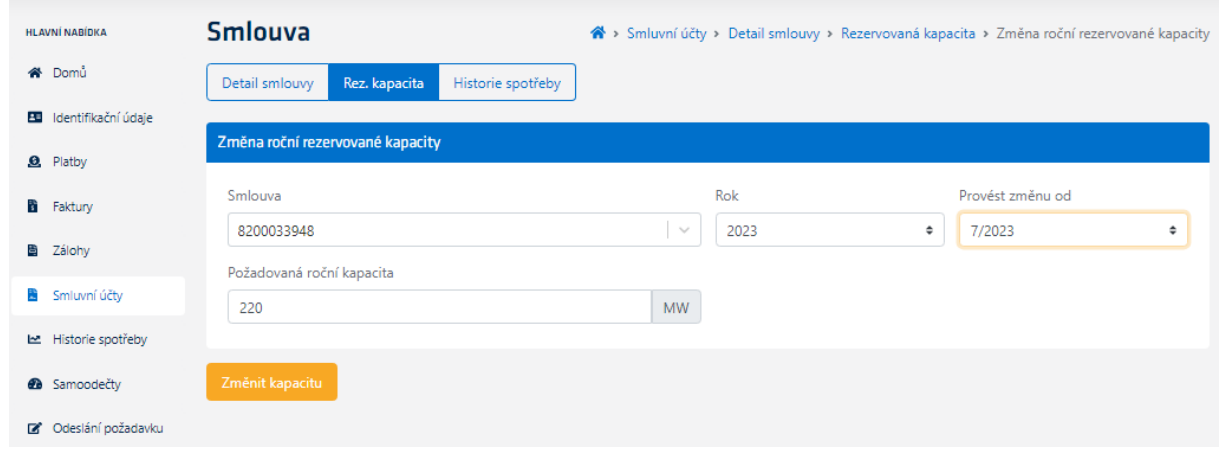

*Změna roční rezervované kapacity*

Po úspěšném požádání o změnu roční rezervované kapacity se propíše návrh na změnu rezervované kapacity do požadovaných ročních hodnot. Lze vidět na obrázku rezervovaných kapacit.

#### <span id="page-38-0"></span>**Měsíční změna rezervované kapacity**

Pro změnu měsíční rezervované kapacity vyberte "Změnit měsíční kapacitu". Následně jste přesměrováni do formuláře "*Změna měsíční rezervované kapacity*". V první sekci je přednastavena vybraná smlouva a aktuální rok. V druhé sekci jsou zobrazeny měsíční rezervované kapacity se sloupci období, rezervovaný příkon, roční kapacita, měsíční kapacita a nová měsíční kapacita.

Právě ve sloupci nová měsíční kapacita dochází ke výběru, pro které měsíce chcete požádat o změnu měsíční kapacity. Dostupné jsou pouze měsíce budoucí.

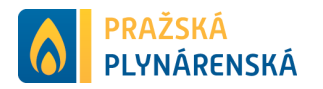

| <b>HLAVNÍ NABÍDKA</b>   | <b>Smlouva</b>            |                                    |                           |                           | A > Smluvní účty > Detail smlouvy > Rezervovaná kapacita > Změna měsíční rezervované kapacity |
|-------------------------|---------------------------|------------------------------------|---------------------------|---------------------------|-----------------------------------------------------------------------------------------------|
| ⁄କ Domů                 | Detail smlouvy            | Rez. kapacita<br>Historie spotřeby |                           |                           |                                                                                               |
| E Identifikační údaje   |                           |                                    |                           |                           |                                                                                               |
| <b>2</b> Platby         |                           | Změna měsíční rezervované kapacity |                           |                           |                                                                                               |
| Faktury<br>i.           | Smlouva                   |                                    | Rok                       |                           |                                                                                               |
| ■ Zálohy                | 8200033948                |                                    | $\searrow$                | 2023                      | ÷                                                                                             |
| Smluvní účty<br>and the | Rezervovaná kapacita [MW] |                                    |                           |                           |                                                                                               |
| Historie spotřeby       |                           |                                    |                           |                           |                                                                                               |
| <b>B</b> Samoodečty     | Období<br>1/2023          | Rez. příkon<br>1 200,000           | Roční kapacita<br>200,000 | Měsíční kapacita<br>5,000 | Nová měsíční kapacita<br>5,000                                                                |
| Odeslání požadavku      | 2/2023                    | 1 200,000                          | 200,000                   | 5,000                     | 5,000                                                                                         |
|                         | 3/2023                    | 1 200,000                          | 200,000                   | 5,000                     | 5,000                                                                                         |
|                         |                           |                                    |                           |                           |                                                                                               |
|                         | 4/2023                    | 1 200,000                          | 200,000                   | 5,000                     | 5,000                                                                                         |
|                         | 5/2023                    | 1 200,000                          | 200,000                   | 5,000                     | 5,000                                                                                         |
|                         | 6/2023                    | 1 200,000                          | 200,000                   | 5,000                     | 5,000                                                                                         |
|                         | 7/2023                    | 1 200,000                          | 200,000                   | 5,000                     | 5,000                                                                                         |
|                         | 8/2023                    | 1 200,000                          | 200,000                   | 5,000                     | 10                                                                                            |
|                         | 9/2023                    | 1 200,000                          | 200,000                   | 5,000                     | 20                                                                                            |
|                         | 10/2023                   | 1 200,000                          | 200,000                   | 5,000                     | 30                                                                                            |
|                         | 11/2023                   | 1 200,000                          | 200,000                   | 5,000                     | 5,000                                                                                         |
|                         | 12/2023                   | 1 200,000                          | 200,000                   | 5,000                     | 5,000                                                                                         |
|                         |                           |                                    |                           |                           |                                                                                               |
|                         | Změnit kapacitu           |                                    |                           |                           |                                                                                               |

*Změna měsíční rezervované kapacity*

Po odeslání dojde k dohledání měsíců, ve kterých dochází ke změně výše měsíční kapacity, které se následně zobrazí v požadovaných měsíčních hodnotách. Od prvního měsíce návrhu je následně požádáno o změnu rezervované kapacity.

|            | <b>谷</b> Domu           | Detail smlouvy    | Rez. kapacita              | Historie spotřeby   |                       |                        |             |
|------------|-------------------------|-------------------|----------------------------|---------------------|-----------------------|------------------------|-------------|
| $\Delta=$  | Identifikační údaje     |                   |                            |                     |                       |                        |             |
|            | <b>8</b> Platby         | 2023<br>Rok:<br>÷ |                            |                     |                       | Změnit rez. kapacitu * |             |
|            | a Faktury               |                   | Požadované měsíční hodnoty |                     |                       |                        |             |
|            | ■ Zálohy                | Období            | Rez. příkon [MW]           | Roční kapacita [MW] | Měsíční kapacita [MW] | Celkem [MW]            | <b>Stav</b> |
| <b>RAD</b> | Smluvní účty            | 8/2023            | 1 200,000                  | 200,000             | 10,000                | 210,000                | Návrh       |
|            | Historie spotřeby       | 9/2023            | 1 200,000                  | 200,000             | 20,000                | 220,000                | Návrh       |
|            | <sup>2</sup> Samoodečty | 10/2023           | 1 200,000                  | 200,000             | 30,000                | 230,000                | Návrh       |

*Požadované měsíční hodnoty rezervované kapacity*

V případě, že existuje návrh na změnu rezervované kapacity pak se zobrazí informativní oznámení: "Požadavek na změnu rezervované kapacity již byl

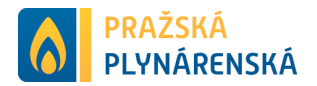

pro zvolenou smlouvu zaevidován. Dokud nebude zpracován, není možné požádat o změnu rezervované kapacity."

#### *Úspěšné zarezervování kapacity*:

Následně po potvrzení změny kapacity se zobrazí informativní okno se stavem žádosti rezervované kapacity.

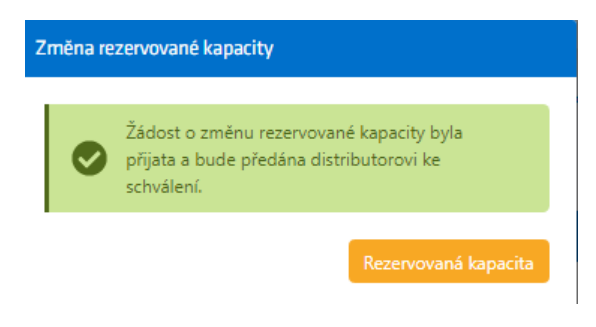

*Informativní okno – změna rezervované kapacity*

#### *Neúspěšné požádání o změnu rezervované kapacity*:

V případě, že existuje návrh na změnu rezervované kapacity pak se zobrazí informativní oznámení: "Požadavek na změnu rezervované kapacity již byl pro zvolenou smlouvu zaevidován. Dokud nebude zpracován, není možné požádat o změnu rezervované kapacity."

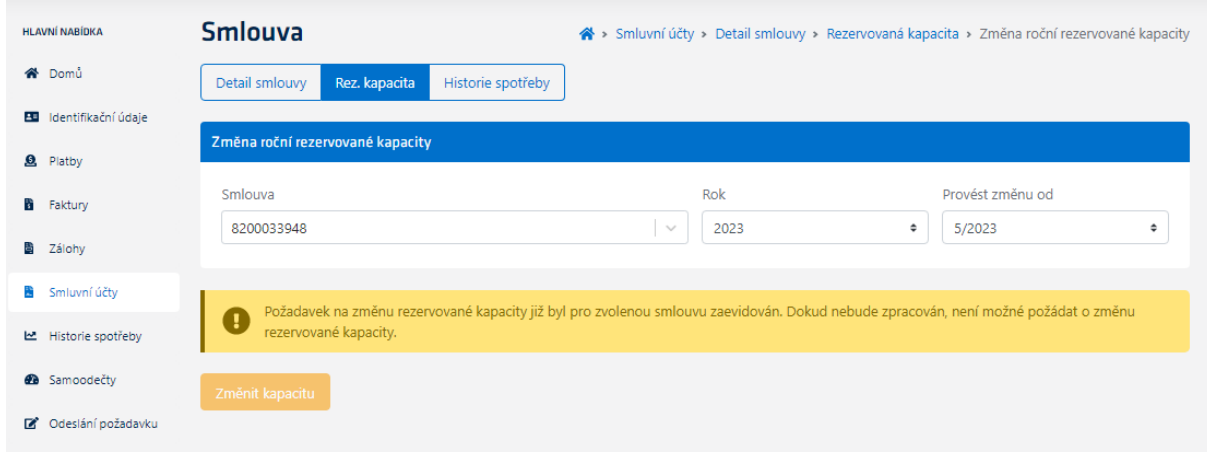

*Informativní oznámení na změnu rezervované kapacity*

# <span id="page-40-0"></span>**Rezervovaná kapacita smlouvy PVO**

Pro účinné smlouvy zemního plynu vysokého odběru (PVO) je možno zobrazit navíc kartu rezervovaná kapacita. V prvním řádku vybíráme rok, pro který chcete zobrazit rezervovanou kapacitu.

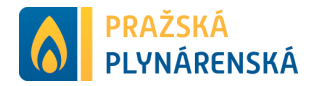

Rezervovaná kapacita plynu je rozdělena do dvou sekcí.

V první sekci jsou prezentovány požadované hodnoty, tedy ty hodnoty, o které zákazník požádal, ale ještě nebyly schváleny, z toho důvodu mají stav "Návrh". Prezentujeme období, kapacitu (m<sup>3</sup>), typ a stav. Období značí požadované období změny rezervované kapacity. Typ označuje požadovaný typ rezervované kapacity: klouzavá, měsíční a denní.

V druhé sekci jsou prezentovány platné hodnoty vybraného roku. Prezentovanými sloupci jsou: období, maximální rezervovaná kapacita  $(m^3)$ , denní kapacita  $(m^3)$ , měsíční kapacita, klouzavá kapacita (m<sup>3</sup>) a stav.

| <b>Smlouva</b>            |                         |                         |                            |              | A > Smluvní účty > Detail smlouvy > Rezervovaná kapacita |                      |
|---------------------------|-------------------------|-------------------------|----------------------------|--------------|----------------------------------------------------------|----------------------|
| Detail smlouvy            | Rez. kapacita           | Historie spotřeby       |                            |              |                                                          |                      |
| 2022<br>Rok:              | $\Rightarrow$           |                         |                            |              |                                                          | Změnit rez. kapacitu |
|                           | Požadované hodnoty      |                         |                            |              |                                                          |                      |
| Období                    |                         |                         | Kapacita [m <sup>3</sup> ] | <b>Typ</b>   |                                                          | <b>Stav</b>          |
| 8.7.2022 - 31.8.2022      |                         |                         | 25,000                     | Klouzavá     |                                                          | <b>Návrh</b>         |
| 1, 8, 2022 - 31, 8, 2022  |                         |                         | 65,000                     | Měsíční      |                                                          | Návrh                |
| 1, 8, 2022 - 31, 12, 2099 |                         |                         | 85,000                     | Denní        |                                                          | Návrh                |
| 1, 9, 2022 - 31, 12, 2099 |                         |                         | 65,000                     | Denní        |                                                          | Návrh                |
| Platné hodnoty            |                         |                         |                            |              |                                                          |                      |
| Období                    | Max. rez. kapacita [m3] | Denní [m <sup>3</sup> ] |                            | Měsíční [m3] | Klouzavá [m3]                                            | <b>Stav</b>          |
| 1/2022                    | 0,000<br>ß              | 50,000                  |                            | 0,000        | ٠                                                        | Platná               |
| 2/2022                    | 0,000                   | 50,000                  |                            | 0,000        | ÷                                                        | Platná               |
| 3/2022                    | 0,000                   | 50,000                  |                            | 0,000        | ٠                                                        | Platná               |

*Rezervované kapacity pro smlouvu PVO*

Pokud zvolíte aktuální nebo následující rok nabídne se tlačítko pro změnu rezervované kapacity, které rozbalí formulář změny rezervované kapacity.

Formulář pro změnu rezervované kapacity se rozbaluje postupně. Smlouva je předvyplněna podle smlouvy, z které na rezervovanou kapacitu přecházíte ale je možné vybrat jakoukoliv jinou smlouvu PVO, která je zasmluvněná a je aktuálně ve stavu platná nebo účinná. Následně se zvolí typ kapacity a podle výběru se rozbalí zbytek formuláře, tedy platnost od, platnost do a požadovaná kapacita. U kapacitu typu Distribuční kapacita na dobu neurčitou nevyplňujte "datum změny do" je automaticky založena až do roku 2099.

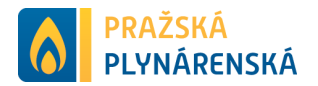

Po změnění kapacity dojde k založení rámcové smlouvy ve stavu návrh (lze vidět na obrázku výše).

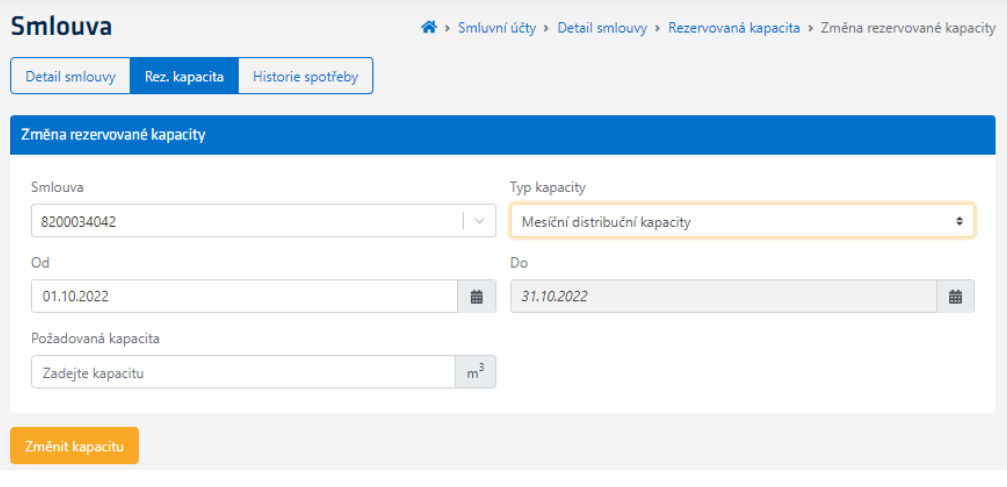

*Změna rezervované kapacity* 

# <span id="page-42-0"></span>**Doklady**

*Karta Doklady* prezentuje všechny doklady (zálohy i smlouvy) vázané k vybranému smluvnímu účtu. Nechybí zde nástroj pro třídění a filtraci. Filtrace je navíc obohacena o rozdělení typu dokladu na fakturu a zálohu.

Na stránce zobrazujeme maximálně 10 dokladů. V případě, že máte více dokladů pod zvoleným smluvním účtem, zobrazí se pod souhrnem přechod na další stránku.

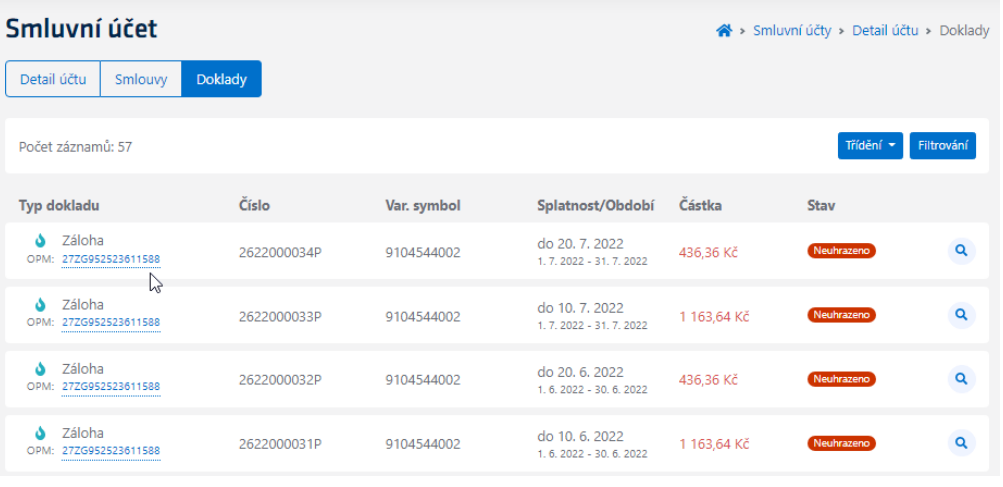

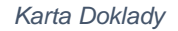

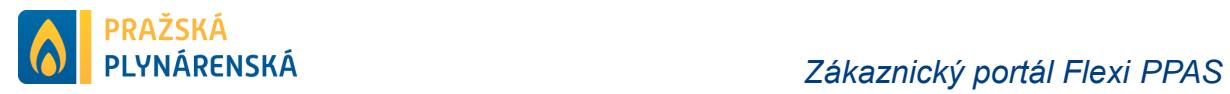

# <span id="page-43-0"></span>**Platby**

*Karta Platby* prezentuje veškeré platby související s vybraným smluvním účtem.

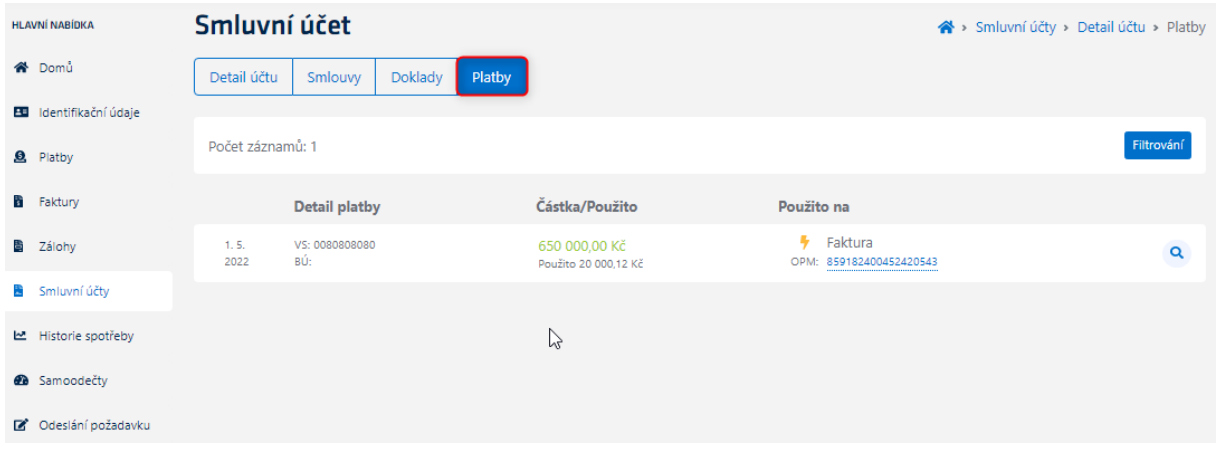

*Karta Platby*

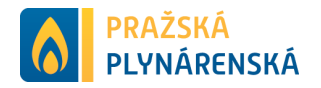

# <span id="page-44-0"></span>**Záložka Historie spotřeby**

*Záložka Historie spotřeby* nabízí seznam všech odběrných míst, které se podílí na reálné nebo plánované spotřebě za aktuální rok a je rozdělena do 2 částí:

- Součet odběrných míst za vybraný rok,
- Seznam odběrných míst (název odběrného místa, plánovaná roční spotřeba, reálná roční spotřeba a lupa <sup>a</sup>, která odkazuje na detail odběrného místa).

Seznam odběrných míst je možno filtrovat podle:

- Komodity (elektřina/plyn),
- Identifikace odběrného místa.

Celý seznam spotřeb za vybraný rok lze jednoduše stáhnout do excelu, případně lze omezit podle vybrané filtrace.

| <b>HLAVNÍ NABÍDKA</b>   | <b>Historie spotřeby</b>             |                          | $\bigwedge$ > Historie spotřeby |                         |
|-------------------------|--------------------------------------|--------------------------|---------------------------------|-------------------------|
| <b>谷</b> Domů           | Rok:<br>Počet OPM: 54<br>$2023 \div$ |                          | Stáhnout excel<br>Filtrování    |                         |
| E Identifikační údaje   |                                      |                          |                                 |                         |
| <b>9</b> Platby         | Název odběrného místa                | Plánovaná spotřeba [MWh] | Reálná spotřeba [MWh]           |                         |
| <b>B</b> Faktury        | 27ZG13551616560B                     | 60,000                   |                                 | $\overline{\mathbf{Q}}$ |
| ■ Zálohy                | 27ZG91465470977T                     | 15,000                   | 865,194                         | $\overline{\mathbf{Q}}$ |
| Smluvní účty            | 27ZG91924081558N                     | 20,000                   |                                 | $\bar{\mathbf{Q}}$      |
| Historie spotřeby       | 27ZG92462220416F                     | 1.500                    | 5.747                           | $\bar{\mathbf{Q}}$      |
| <b>&amp;</b> Samoodečty | 27ZG93037941452Z                     | 2,000                    |                                 | $\overline{\mathbf{Q}}$ |
| C Odeslání požadavku    | 27ZG93158080786E                     | 20,000                   |                                 | $\overline{\mathbf{Q}}$ |
|                         | 27ZG93196807073P                     | 600,000                  | ×,                              | $\overline{\mathbf{Q}}$ |
|                         | 27ZG935826649115                     | 60,000                   | 28,070                          | $\overline{\mathbf{Q}}$ |

*Záložka Historie spotřeby*

# <span id="page-44-1"></span>**Detail Historie spotřeby**

Přes lupu <sup>o</sup> odběrného místa je dostupný formulář detailu historie spotřeby za odběrné místo. Vybraný rok je přednastaven podle předchozího výběru. V horní liště je opět na výběr rok, kde byly dohledány spotřeby a za vybraný rok se zobrazí graf spotřeby po měsících. Graf je možné zobrazit jako sloupcový nebo spojnicový.

Pod grafem je zobrazena reálná a plánovaná spotřeba po měsících. Tento seznam spotřeb je možné opět stáhnout do excelu.

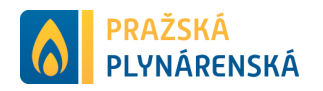

| <b>HLAVNÍ NABÍDKA</b>                  | Detail spotřeby 27ZG91465470977T             |                                       | > Historie spotřeby > Detail spotřeby |
|----------------------------------------|----------------------------------------------|---------------------------------------|---------------------------------------|
| <b>谷</b> Domu<br>B Identifikační údaje | Rok: 2022 ♦                                  |                                       | Stáhnout excel                        |
| <b>9</b> Platby                        | Graf spotřeby [MWh]                          |                                       | Sloupcový<br>Spojnicový               |
| $\frac{1}{2}$<br>Faktury               | 900                                          | Reálná spotřeba   Plánovaná spotřeba  |                                       |
| 背<br>Zálohy<br>Smluvní účty            | 800<br>700<br>600<br>500                     |                                       |                                       |
| Historie spotřeby                      | 400<br>300<br>200<br>100                     |                                       |                                       |
| <b>2</b> Samoodečty                    | $\theta$<br>únor<br>březen<br>leden<br>duben | květen<br>červen<br>červenec<br>srpen | září<br>řijen<br>listopad<br>prosinec |
| Odeslání požadavku                     | Měsíc                                        | Plánovaná spotřeba [MWh]              | Reálná spotřeba [MWh]                 |
|                                        | leden                                        | 5,000                                 | 865,194                               |
|                                        | únor                                         | 5,000                                 | 198,219                               |
|                                        | březen                                       | 5,000                                 | 865,194                               |
|                                        | duben                                        | 5,000                                 | 136,664                               |
|                                        | květen                                       | 5,000                                 | 865,194                               |
|                                        | červen                                       | 5,000                                 | 136,664                               |
|                                        | červenec                                     | 5,123                                 | 88,071                                |
|                                        | srpen                                        | 5,489                                 | 865,194                               |
|                                        | září                                         | 5,243                                 | 136,664                               |
|                                        | říjen                                        | 5,000                                 | 865,194                               |
|                                        | listopad                                     | 5,000                                 | 136,664                               |
|                                        | prosinec                                     | 5,000                                 | 865,194                               |

*Detail Historie spotřeby*

Pro smlouvy elektřiny vysokého napětí (EVN) a plynu velkého odběru (PVO) se navíc nabízí profilová data, tedy spotřeba za jednotlivé dny vybraného měsíce. Může si zvolit rok a zároveň měsíc, pro který chcete zobrazit profilová data. Na základě výběru se opět zobrazí graf reálných spotřeb s možností zobrazení sloupcového nebo spojnicového grafu.

Profilová data lze stáhnout do excelu. Nabízí se možnost stáhnout celý rok nebo jen vybraný měsíc.

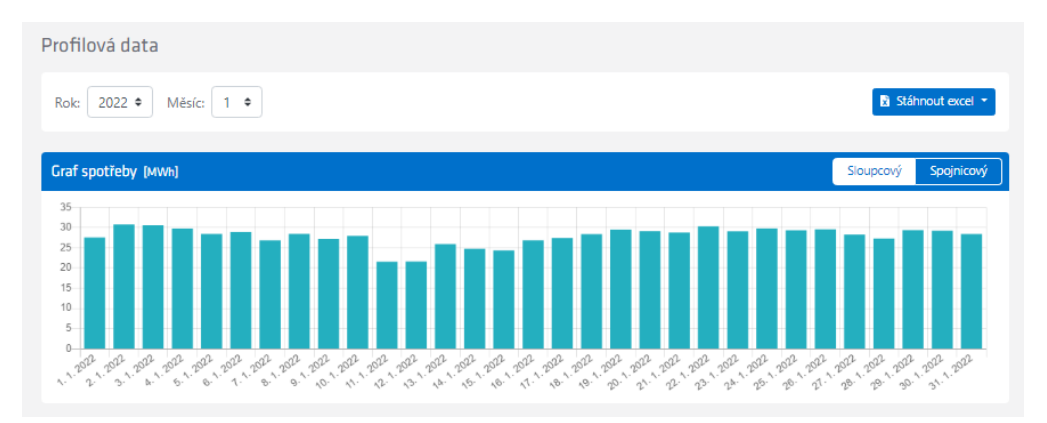

*Profilová data*

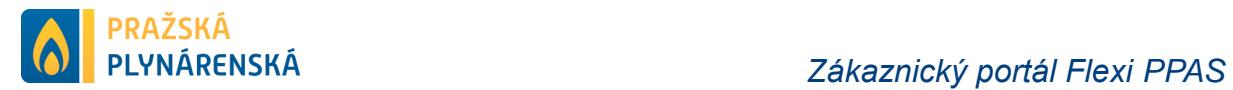

# <span id="page-46-0"></span>**Záložka Samoodečty**

*Záložka Samoodečty* podává informace o metodice práce a způsobu zasílání samoodečtů. Máte možnost stáhnutí šablony v excelu, která Vás navede ke korektnímu vyplnění samoodečtu.

| RAŽSKÁ<br>PLYNÁRENSKÁ                  | ≡                                                                                                    | test@test.cz   |
|----------------------------------------|----------------------------------------------------------------------------------------------------|----------------|
| <b>HLAVNÍ NARÍDKA</b><br><b>谷</b> Domů | Samoodečty                                                                                                    | « > Samoodečtv |
| <b>BB</b> Identifikační údaje          | Stáhnout šablonu                                                                                                    |                |
| <b>Q</b> Platby<br><b>B</b> Faktury    | S ohledem na strojové zpracování údajů si Vás společnost Pražská plynárenská, a.s. dovoluje požádat o zaslání souboru s fakturačními i kontrolními<br>samoodečty dle uvedených pokynů k vyplnění (jsou součástí Excel šablony). V případě, že budou data odlišně formátována, nebo zaslaná jinou formou<br>nebudou Samoodečty zpracovány. |                |
| Zálohy<br>Smluvní účty                 | Vyplněnou tabulku prosíme zasílat pouze na e-mailovou adresu samoodecet@ppas.cz a do předmětu e-mailu uvádějte Samoodečet FLEXI.<br>Tabulky zasílejte nejpozději jeden pracovní den po odečtu. 1. pracovní den následujícího měsíce.                                                                                                    |                |
| Historie spotřeby                      | Děkujeme za pochopení.                                                                                                    |                |
| <b>B</b> Samoodečty                    |                                                                                                    |                |
| Odeslání požadavku<br>$\mathbb{Z}$     |                                                                                                    |                |

*Záložka Samoodečty*

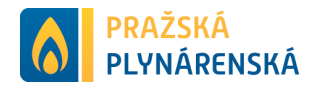

# <span id="page-47-0"></span>**Záložka Odeslání požadavku**

*Záložka Odeslání požadavku* nabízí možnost poslat určitý typ požadavku k vybranému smluvnímu účtu s popisem požadavku dodavateli.

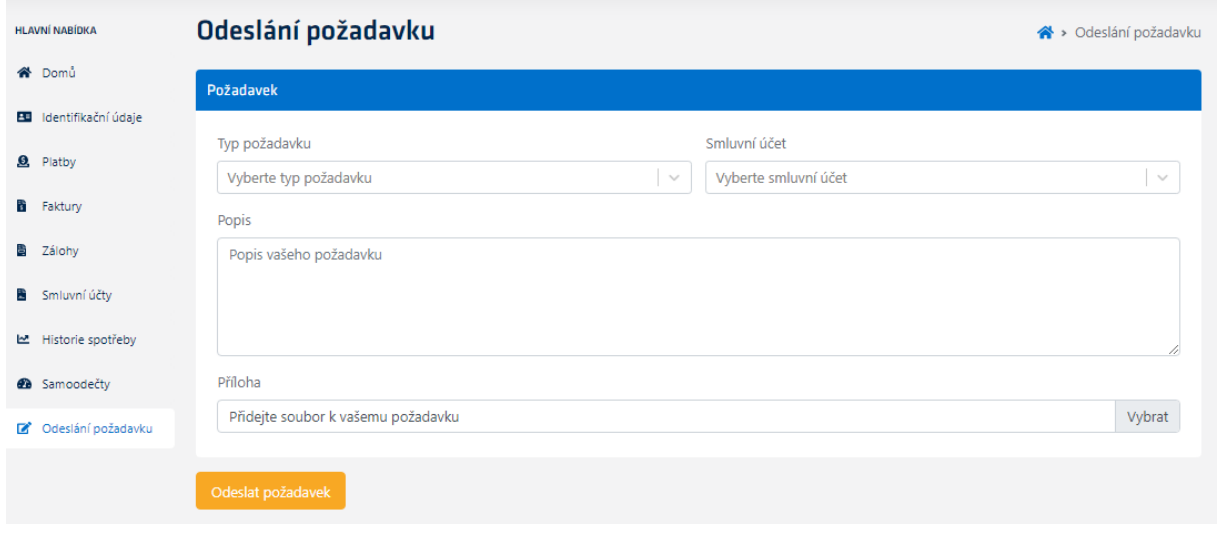

*Záložka Odeslání požadavku*

Všechny pole jsou povinné a bez jejich vyplnění nelze požadavek odeslat. V obou případech se nabízí seznam k výběru.

Typ požadavku je rozdělen do následujících kategorií:

- Dotaz
- Dotaz k platbám/zálohám
- Dotaz k technickým zaměření změna jističe, distribuční sazby
- Dotaz k vyúčtování
- Reklamace
- Změna identifikačních údajů
- Změna kontaktních údajů
- Změna platebních údajů

Smluvní účet nabízí seznam smluvních účtů. Pro výběr smluvního účtu můžeme vypsat číslo smluvního účtu ručně nebo ho vybrat ze seznamu. V případě ručního psaní se Vám automaticky nabízí seznam možnosti podle filtrovaného čísla smluvního účtu.

Máte možnost přidat popis požadavku a přiložit 1 soubor o max. velikosti 5 MB. Povolené typy souborů: .jpg, .jpeg, .png, .bmp, .tiff, .gif, .doc, .docx, .xls, .xlsx, .odt, .pdf.